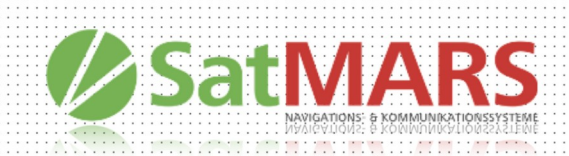

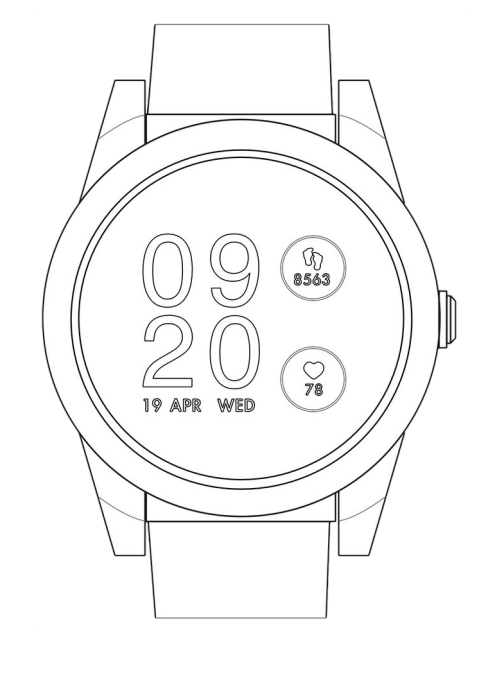

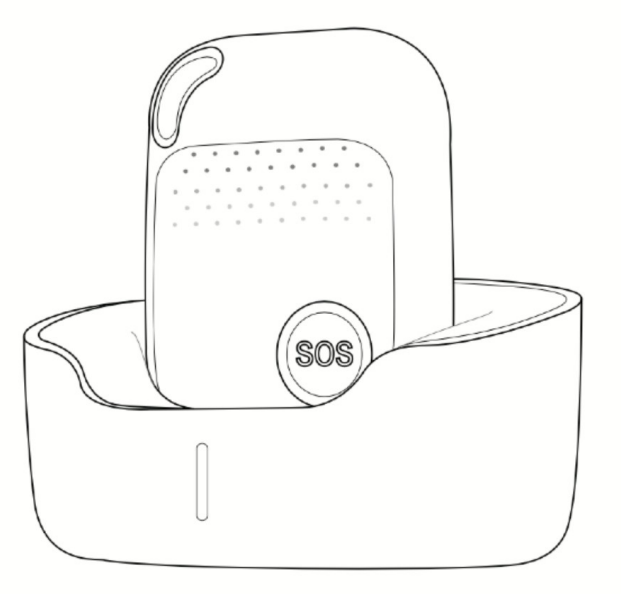

## SMS Protocol compatible for SatFONE.watch and SatFONE.pro

#### SatMARS Navigations- u. Kommunikationssysteme GmbH Bussardweg 14 - D-41468 Neuss | Fon.: +49-2131-77239700 | eMail: info@satmars.de | Web: www.satmars.de

## **Abstract**

This document, first of all, provides a quick start list, selecting the most frequently used SMS commands, to help you do the very first sample test.

Secondly, the chapter "general SMS commands" gives the most details respect to each command, in 4 parts, structure, explanations, example, and reply. With a full comprehension of these, you can configure the device in a highly flexible way, as well as to receive relevant Information from it.

In the third section, you can find some particular commands for some product models, not compatible in the others. This difference comes from that in capability of these models.

Last but not the least, some information about working mode and functions are displayed as appendix.

### **Important to note**

- There should be no space " " in any command;
- Comma "," is obligatory as indicated;
- Both capital letter (ABC) and lower-case one (abc) work;
- Please check the SIM card status, if you did not receive any SMS reply from device;
- There are probably some hidden commands, please consult the sales;
- There are some particular sim cards that don't support SMS, like some IOT, or GPRS-only cards. Please confirm with your SIM card provider;
- In some cases, one long SMS (>150 bytes) can be split into two ones, thus possibly disabling the map link. Please consult your SIM card provider.
- In every section, you can come back to catalog by clicking "back to catalog";

# **Catalog**

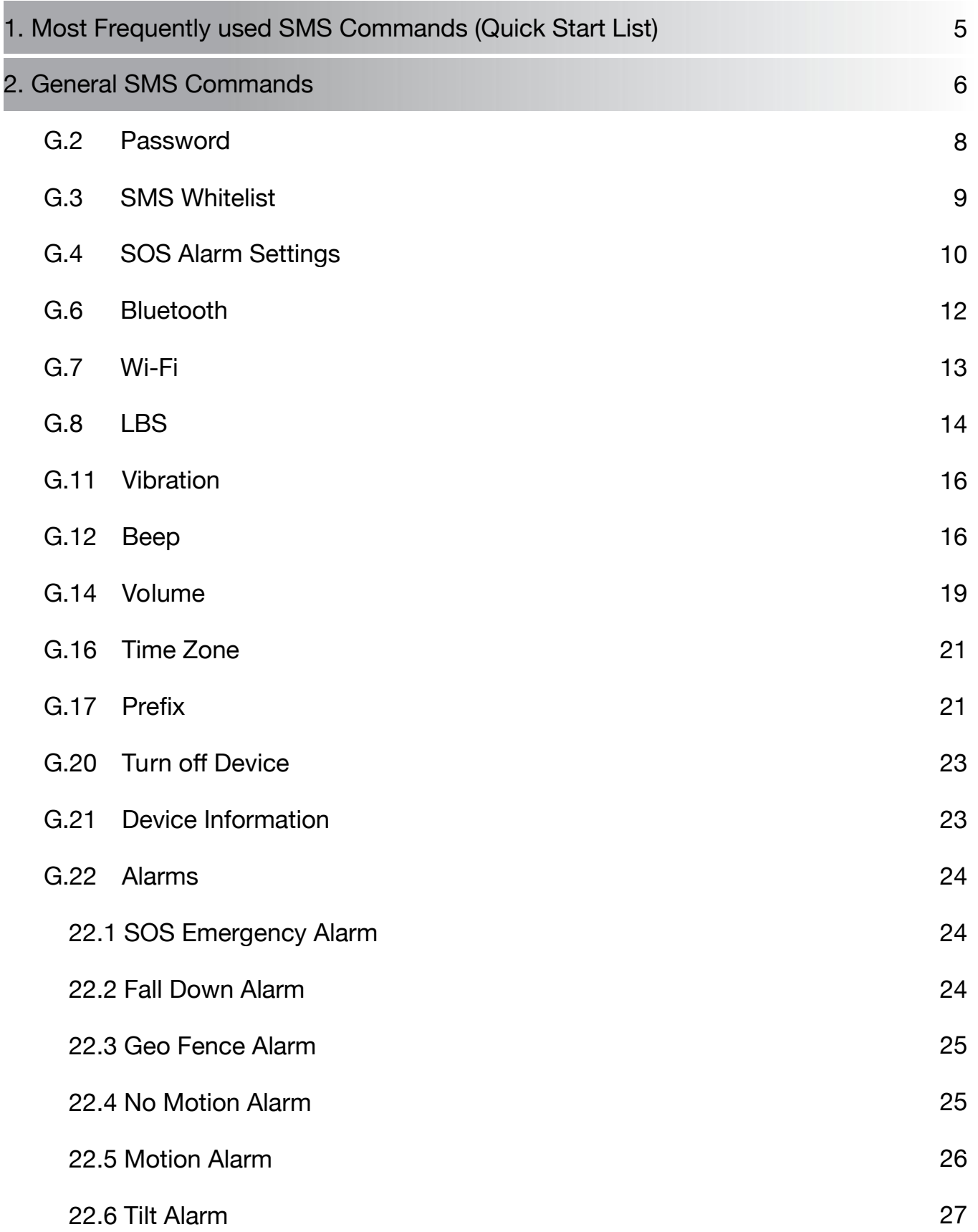

SatMARS Navigations- und Kommunikations GmbH

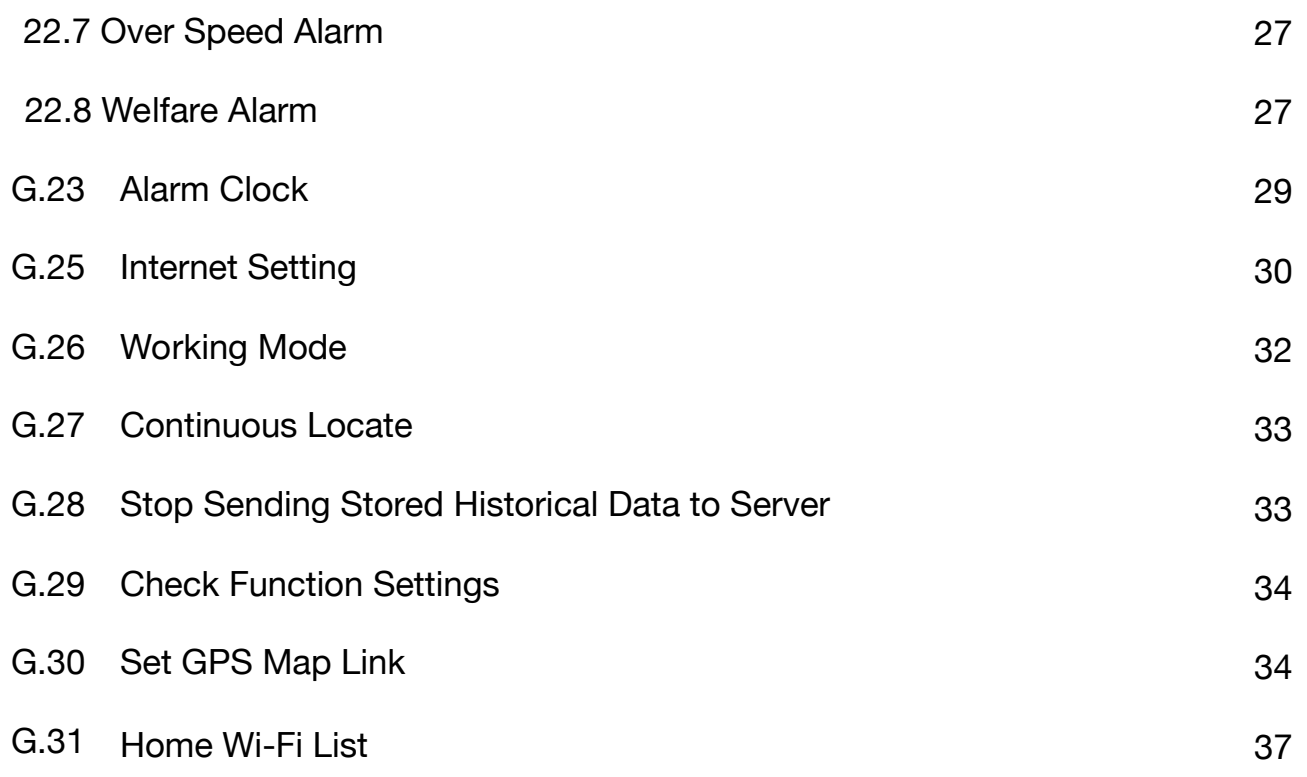

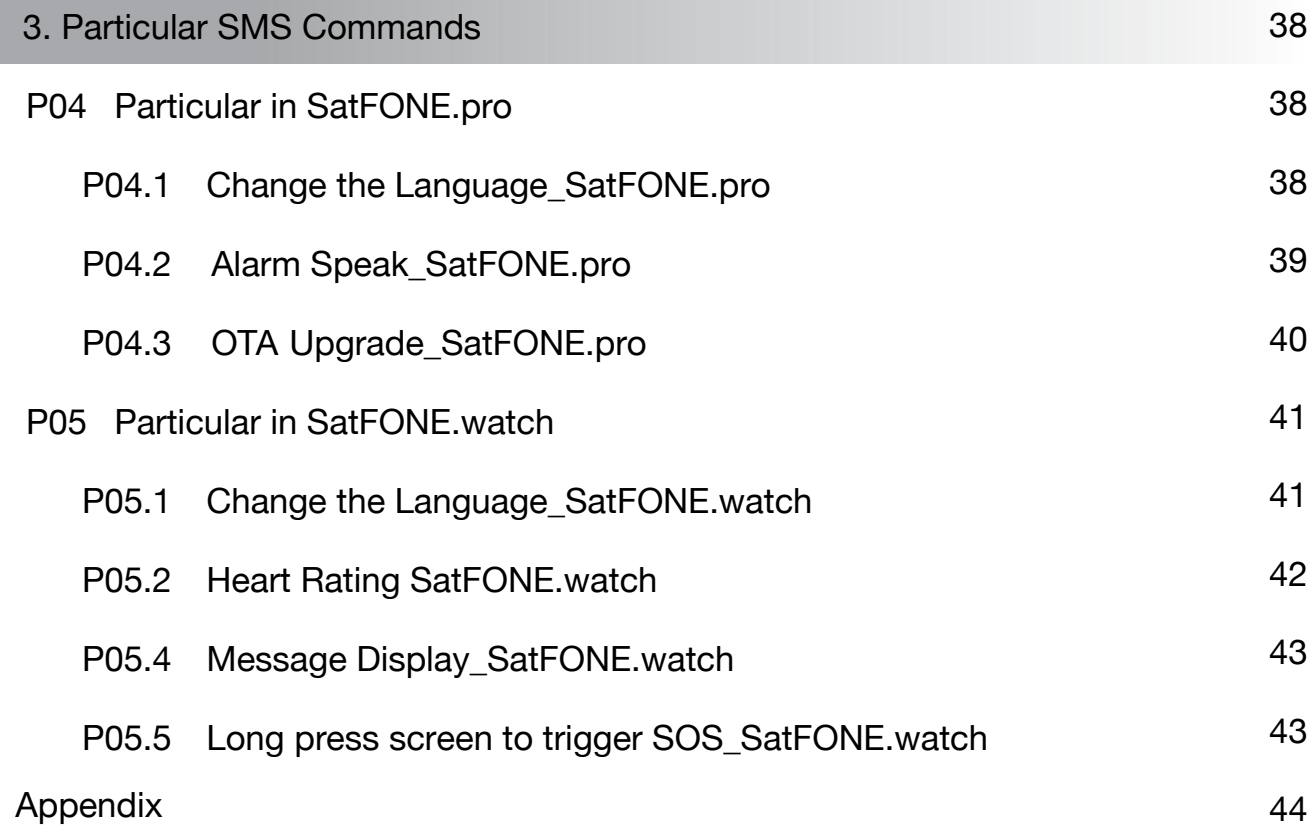

# **1. Most Frequently used SMS Commands (Quick Start List**

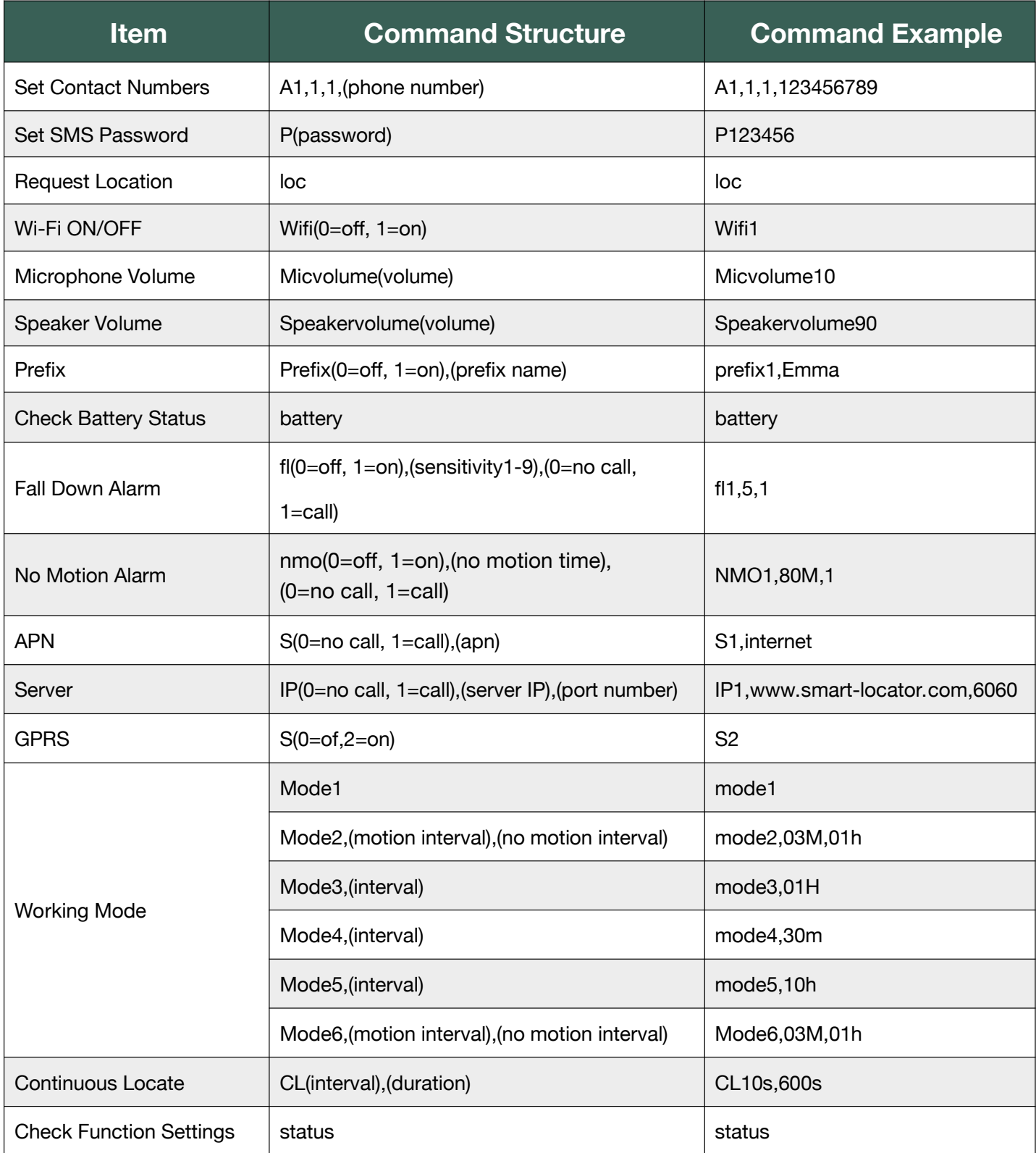

# **2. General SMS Commands**

The general SMS commands are compatible for product models SatFONE.pro and SatFONE.watch.

#### **G.1 Contact Numbers**

Setting contact numbers is the very first step for the device to work. This contact number list is the foundation for all the functions related to calling and sending SMS: SOS, fall down alarm, tilt alarm, no motion alarm, whitelist, etc.

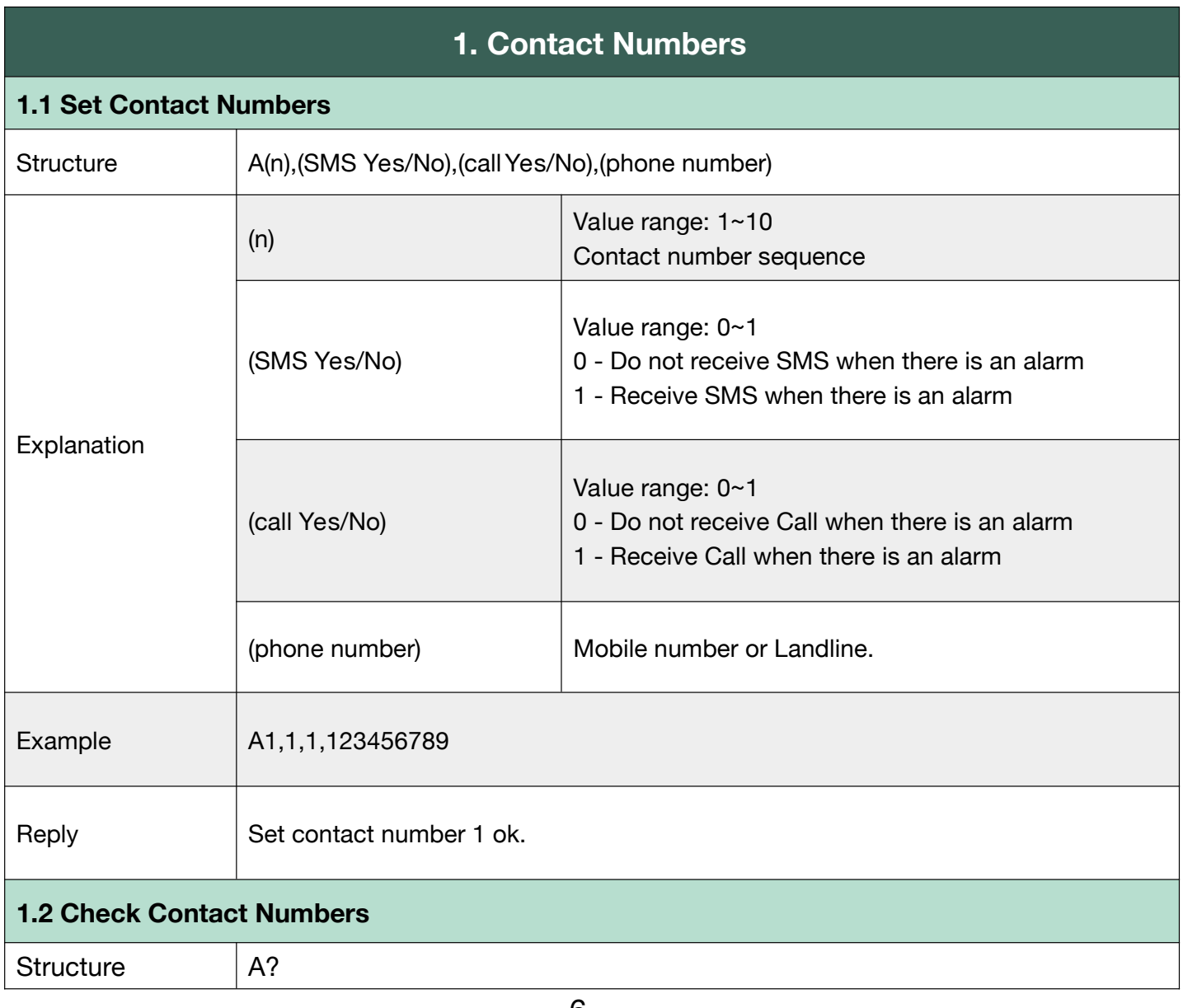

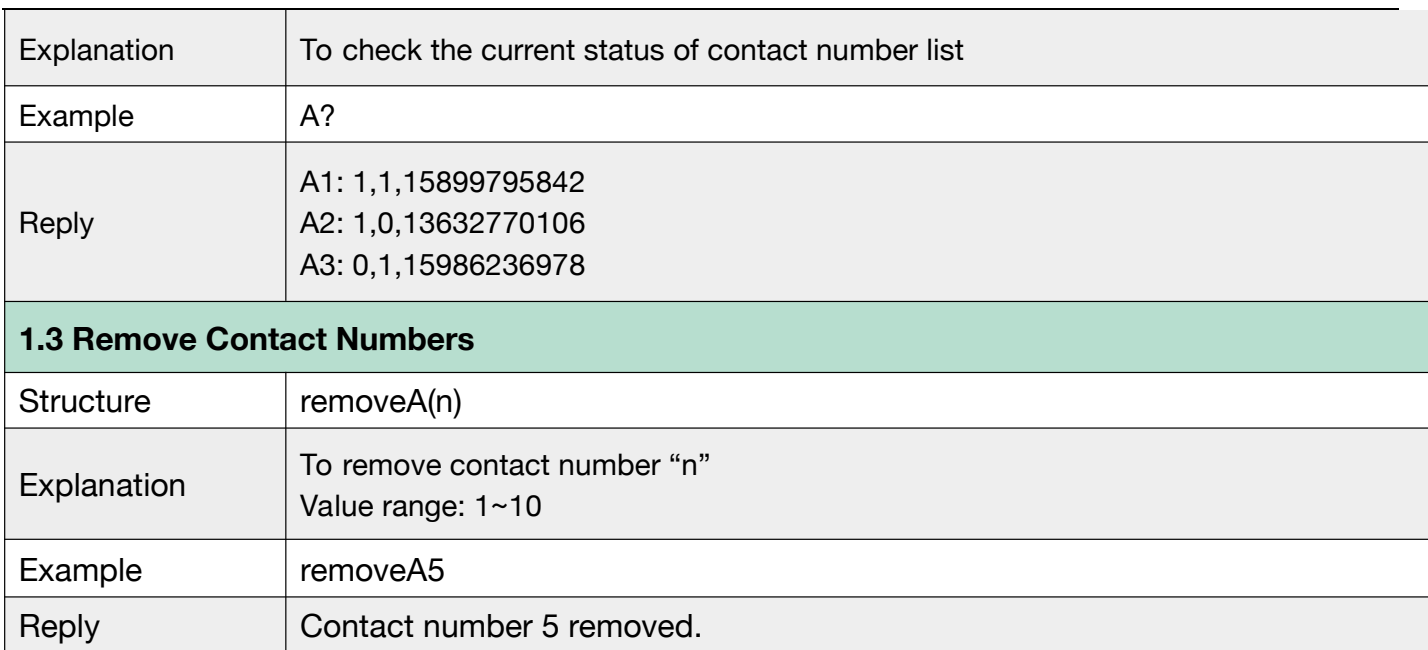

#### **G.2 Password**

- With this command sent, a password will be required in head of all commands. For example: **321654**Loc, **321654**A1.
- The preset password won't be erased by changing a new sim card.
- Be sure to remember the new password, otherwise, you must ask your distributor to reset to factory settings in case the password forgotten.
- Make sure the password is of 6 digits, if not the tracker cannot recognize the password.

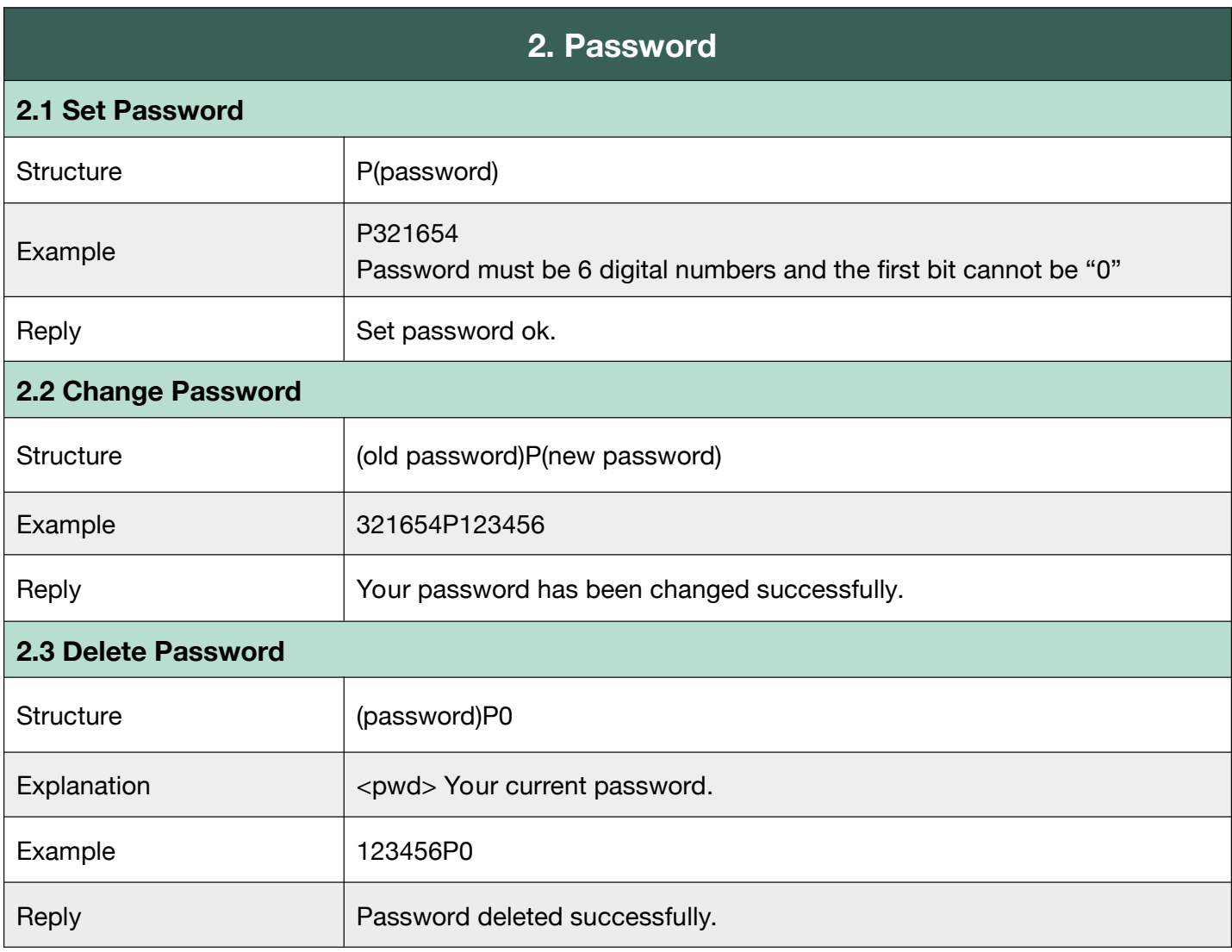

#### **G.3 SMS White List**

Device will receive SMS only from contact numbers on Whitelist.

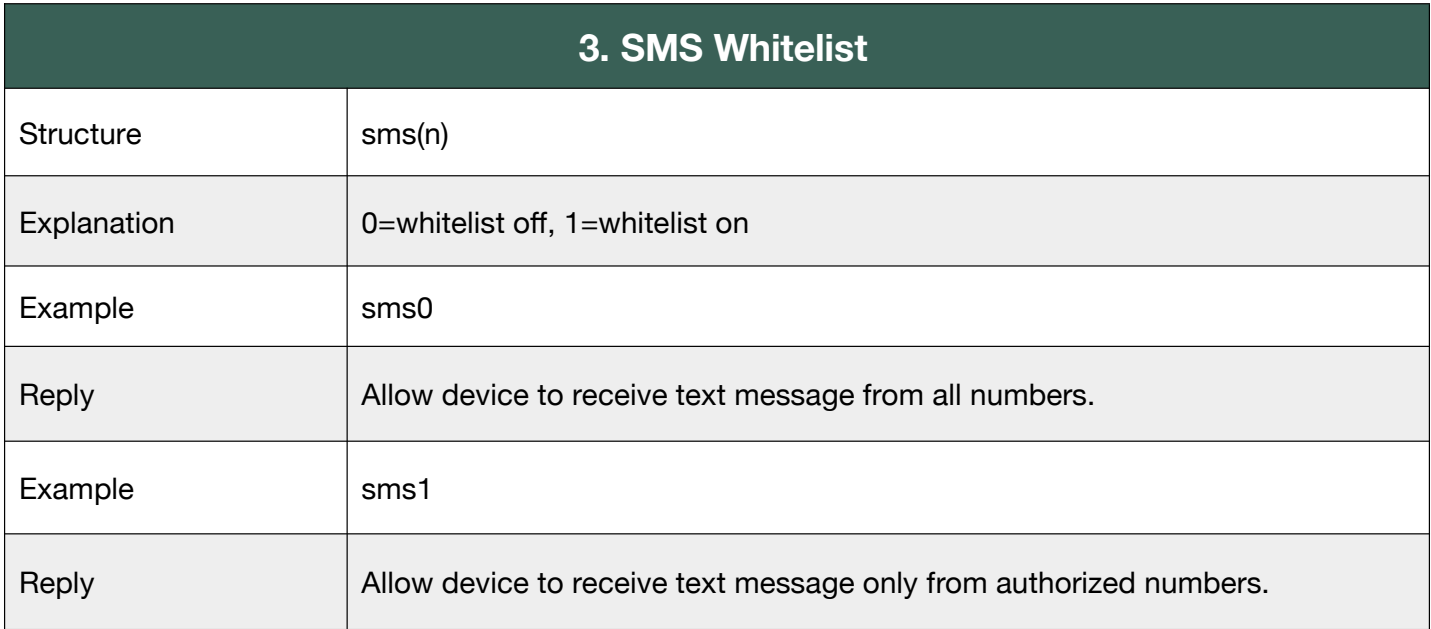

#### **G.4 SOS Alarm Settings**

To set the way to activate the SOS, ring time and talk time.

N means N\*0.1 second. (20 means 20\*0.1 seconds= 2 seconds)

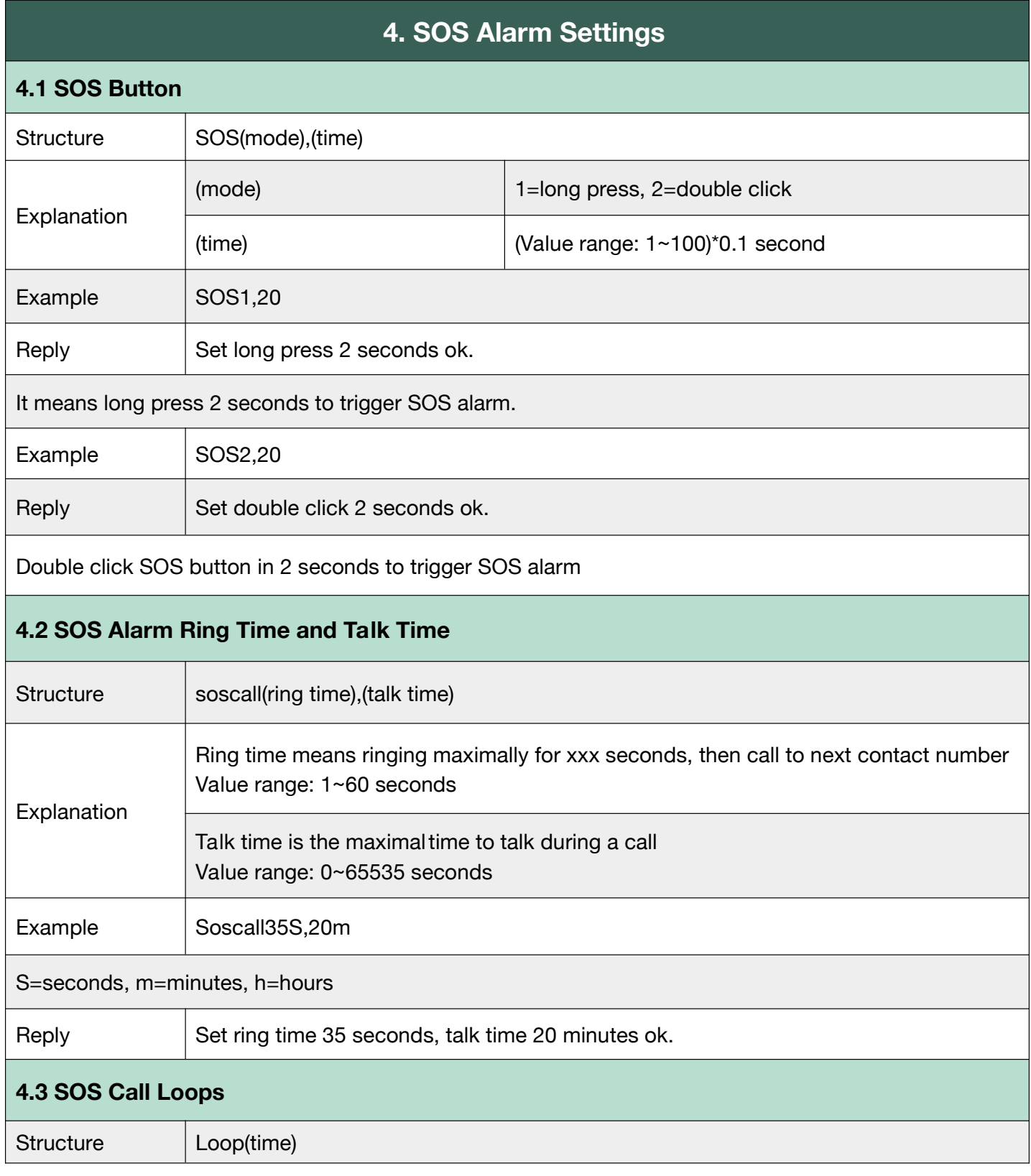

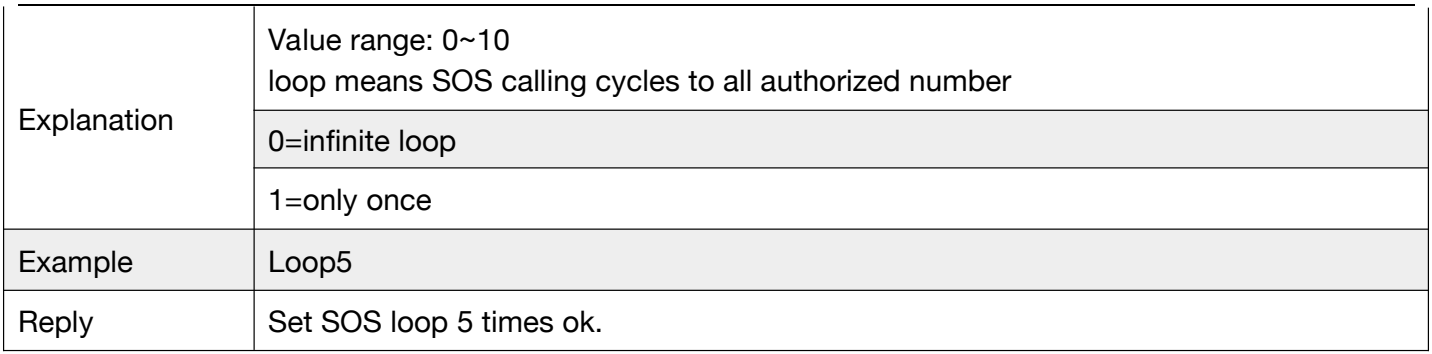

#### **G.5 Request Location**

After sending LOC, the device will be looking for the signal of Bluetooth, Wi-Fi and GPS, if the

Bluetooth location is fixed, the device will stop searching for Wi-Fi and GPS signals.

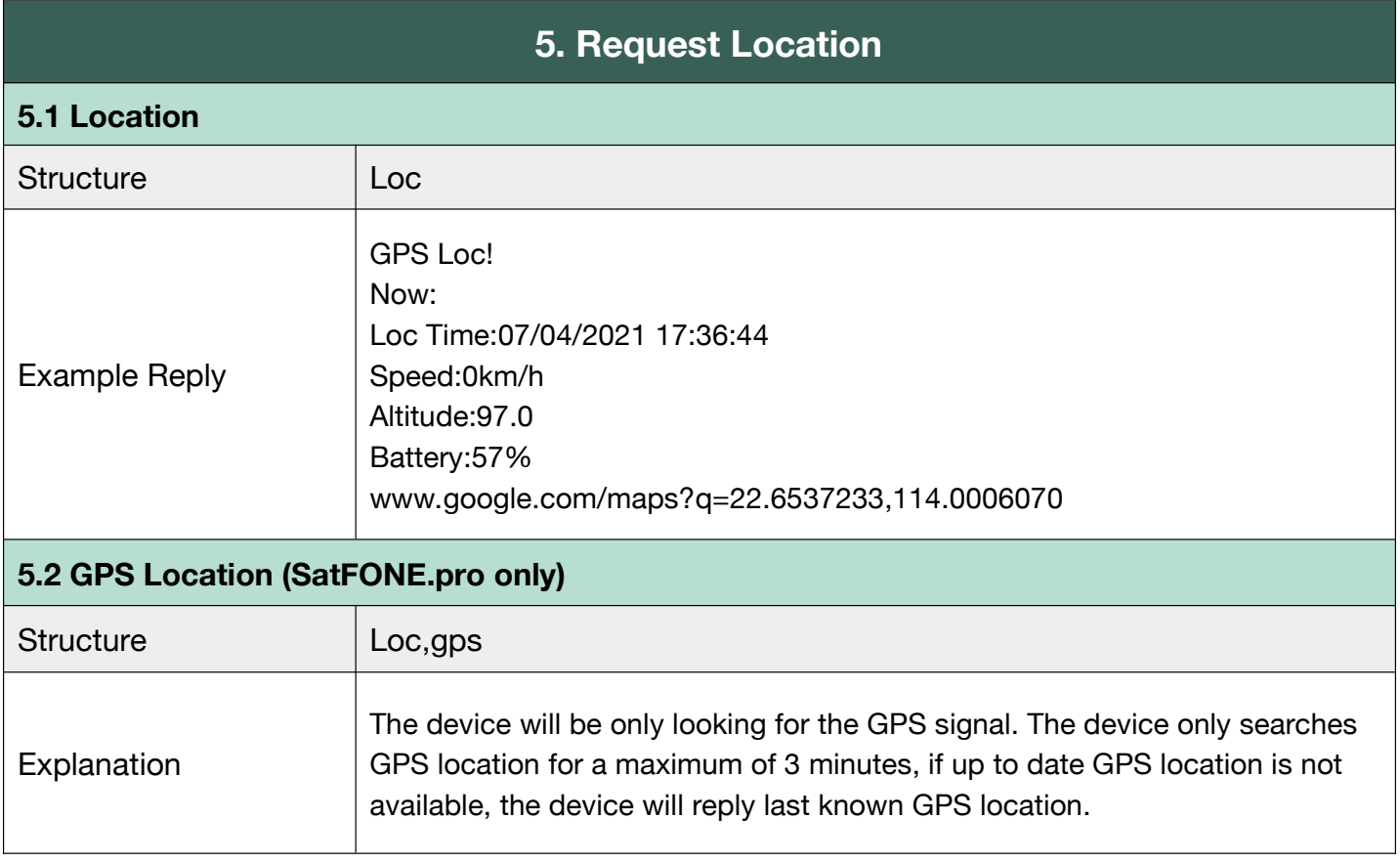

#### **G.6 Bluetooth**

The device will not be looking for Bluetooth location if BLE0 is set. You can turn on or off the

Bluetooth positioning. Setting the location coordinates for the charging base is the very first step

to using the charging base.

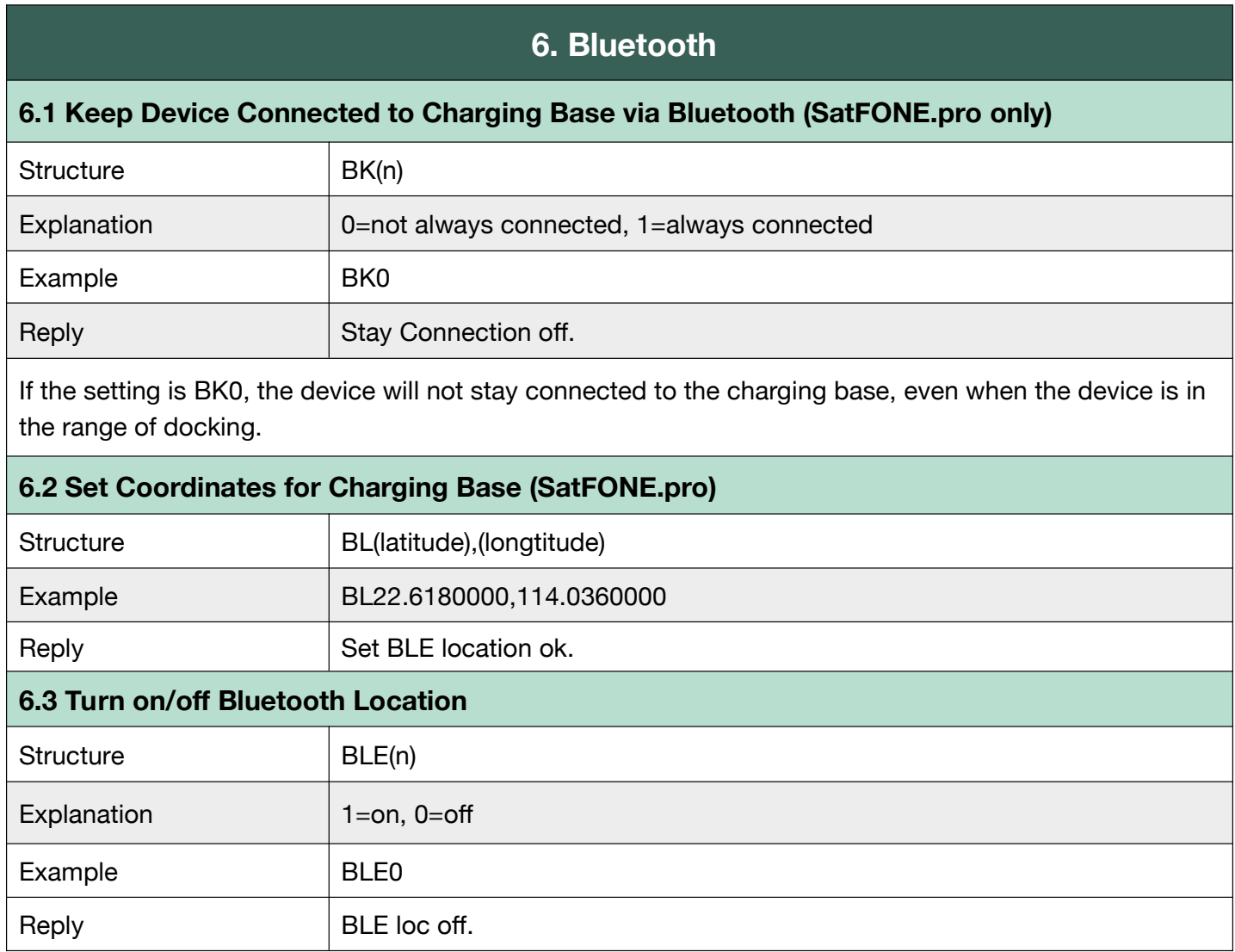

#### **G.7 Wi-Fi**

To turn on/off Wi-Fi. It will detect Wi-Fi hot spot and transfers those MAC address to coordinates.

Users will receive Wi-Fi location if GPS location is not available.

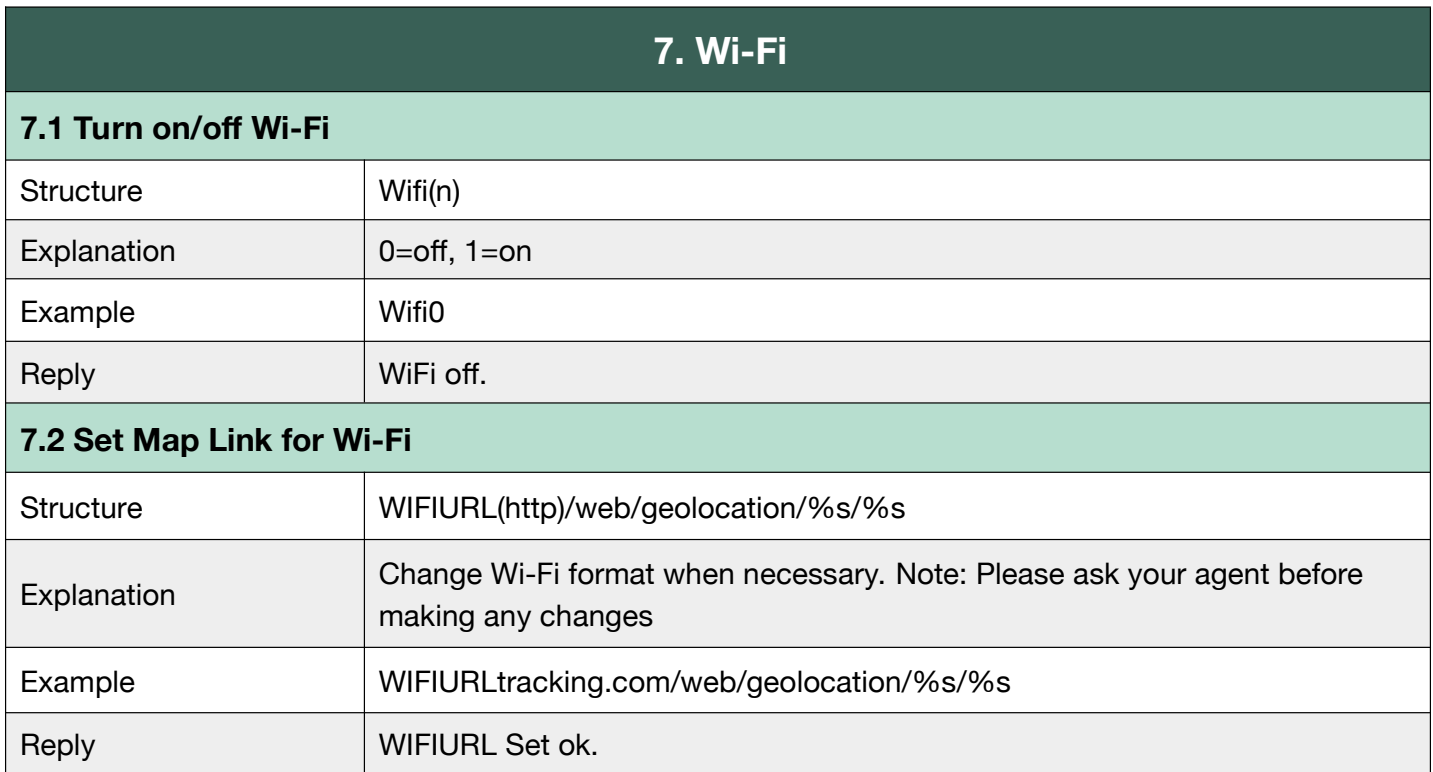

#### **G.8 LBS**

To turn on/off LBS. LBS location is fixed based on the cell-towers data which is received from device. Usually, the device will find the nearest cell tower and will show its location near it. However, the LBS location provided by the device is usually much less accurate than other location methods. (when there is no GPS data, Wi-Fi or BLE, the system uses LBS as a backup.)

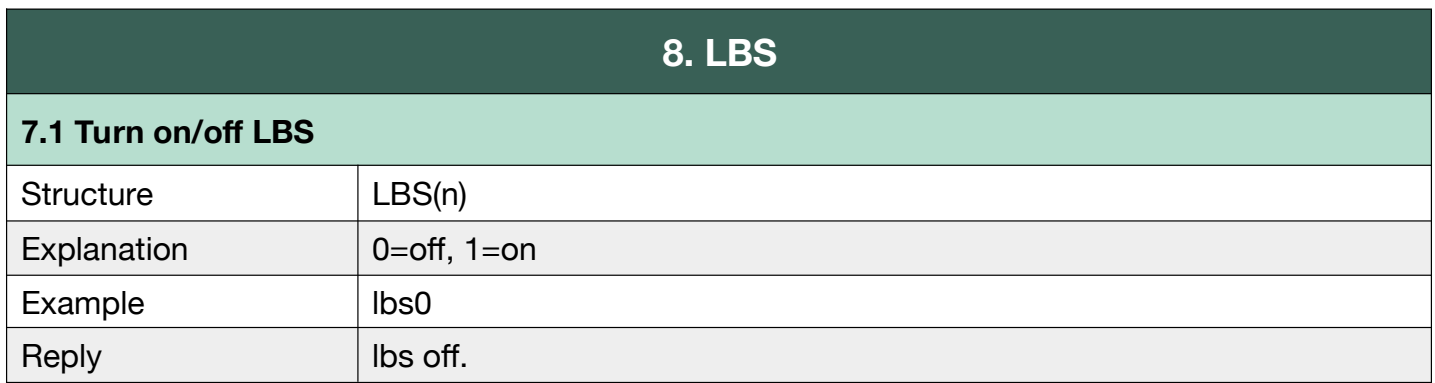

#### **G.9 AGPS**

Assisted GPS is a system that is often able to significantly improve startup performance or

time-to-first-fix and improve the GPS location to be more precise. GPS will search for the location,

starting from the area around this point, thus improving efficiency to provide location information.

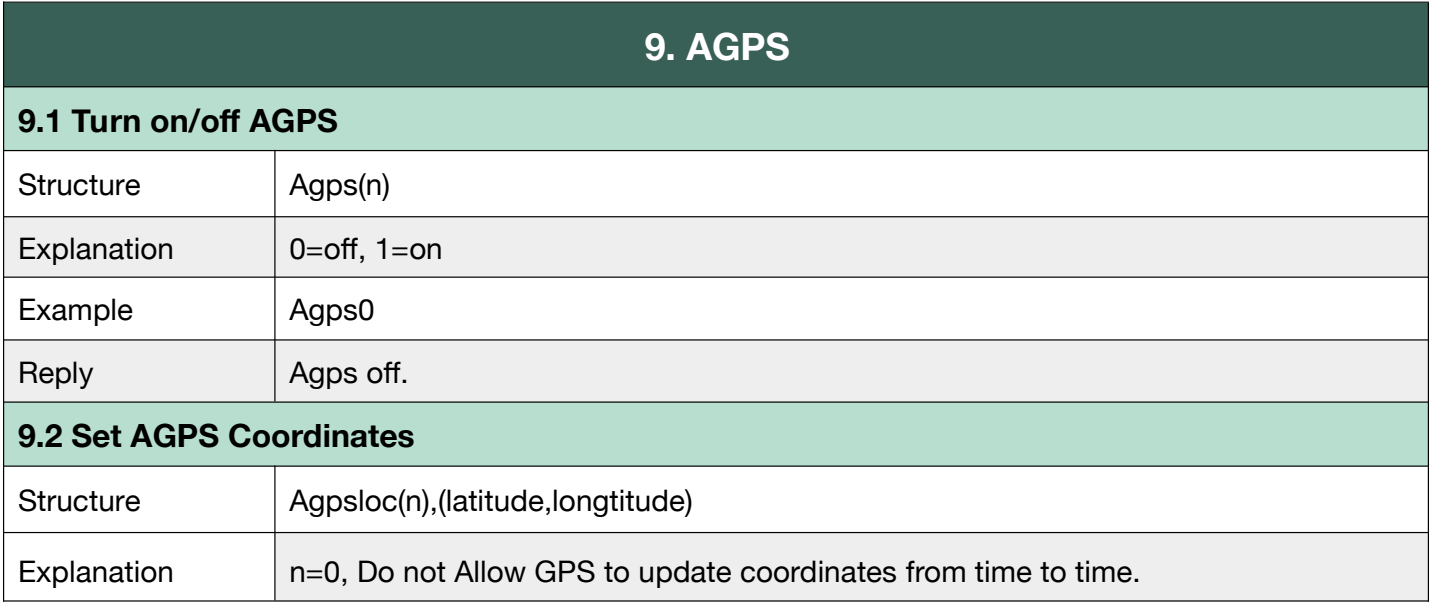

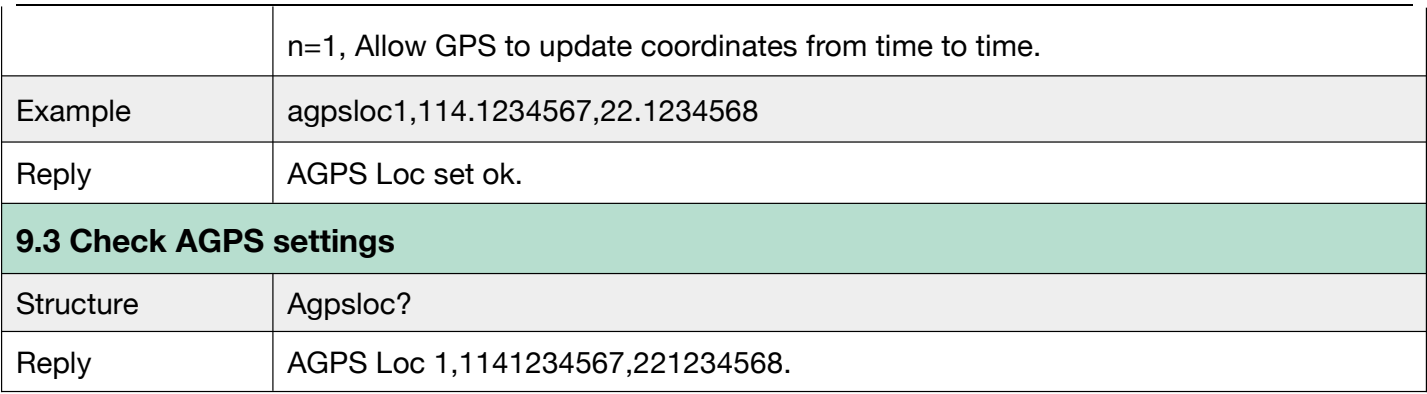

#### **G.10 Side Buttons**

Support SatFONE.pro.

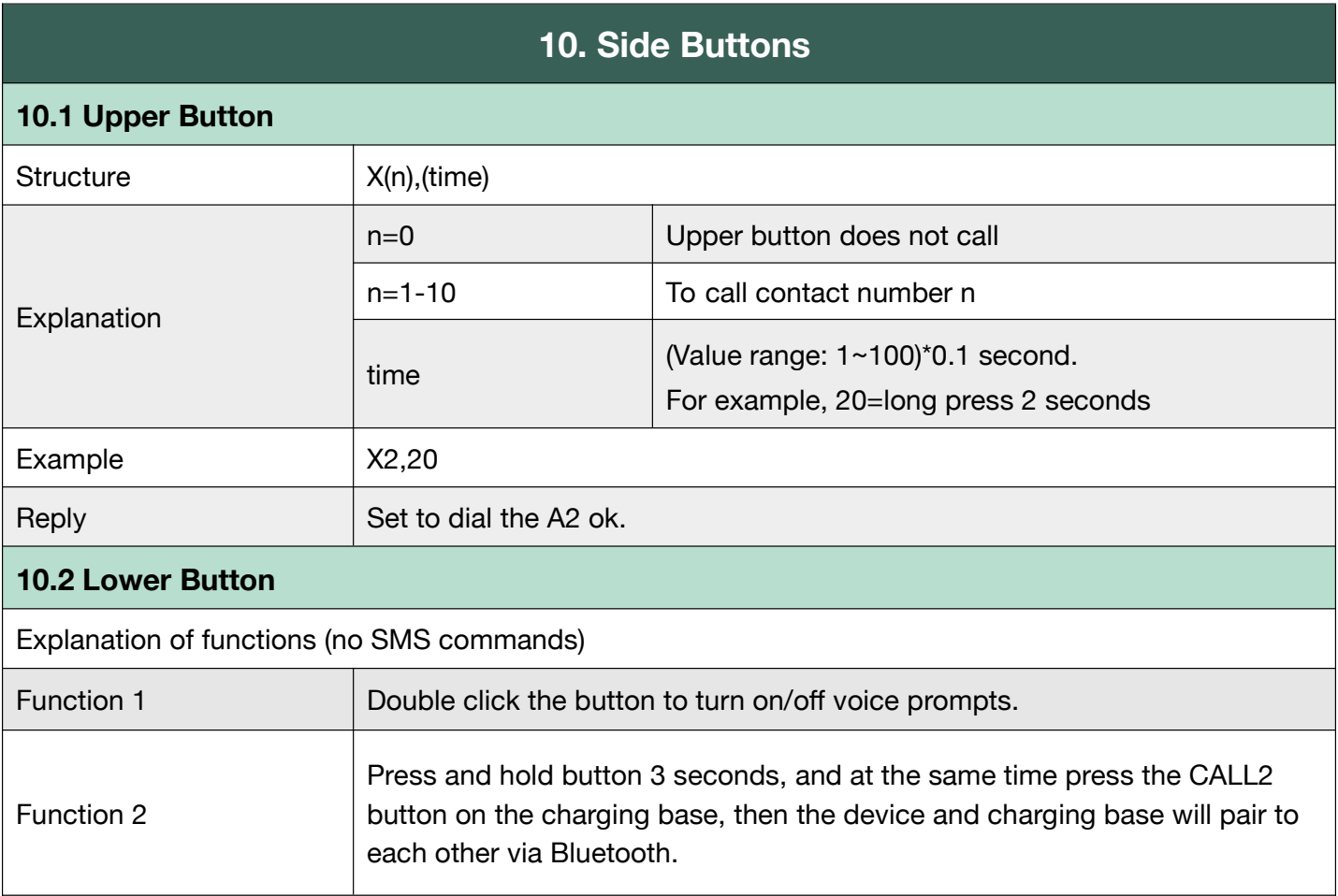

#### **G.11 Vibration**

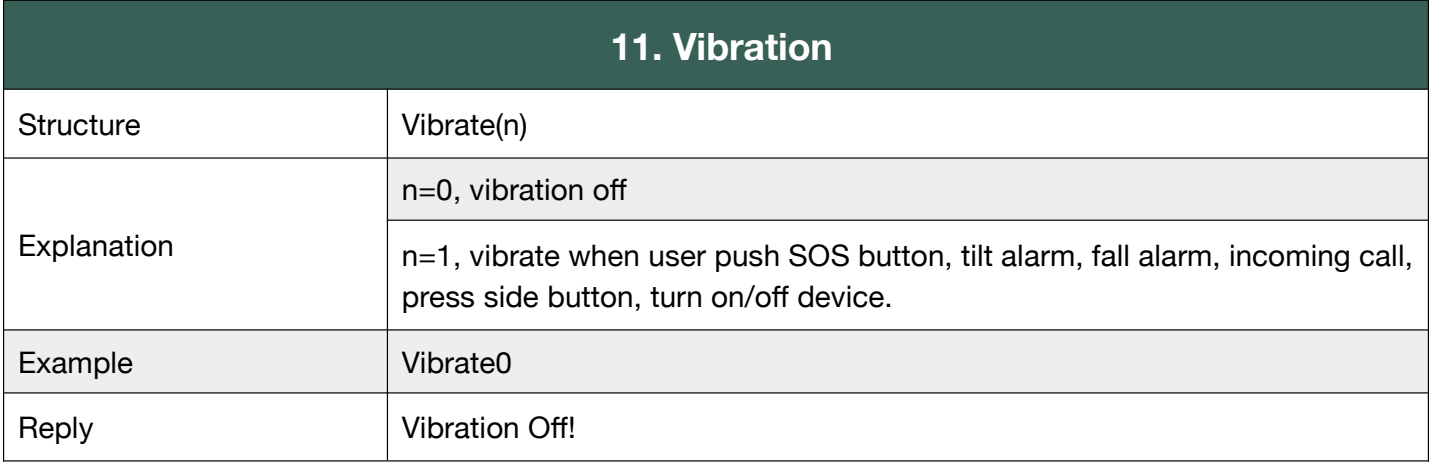

#### **G.12 Beep**

This command is to control all the voice prompts on/off made by SOS, tilt, fall, motion alarms and other voice warnings.

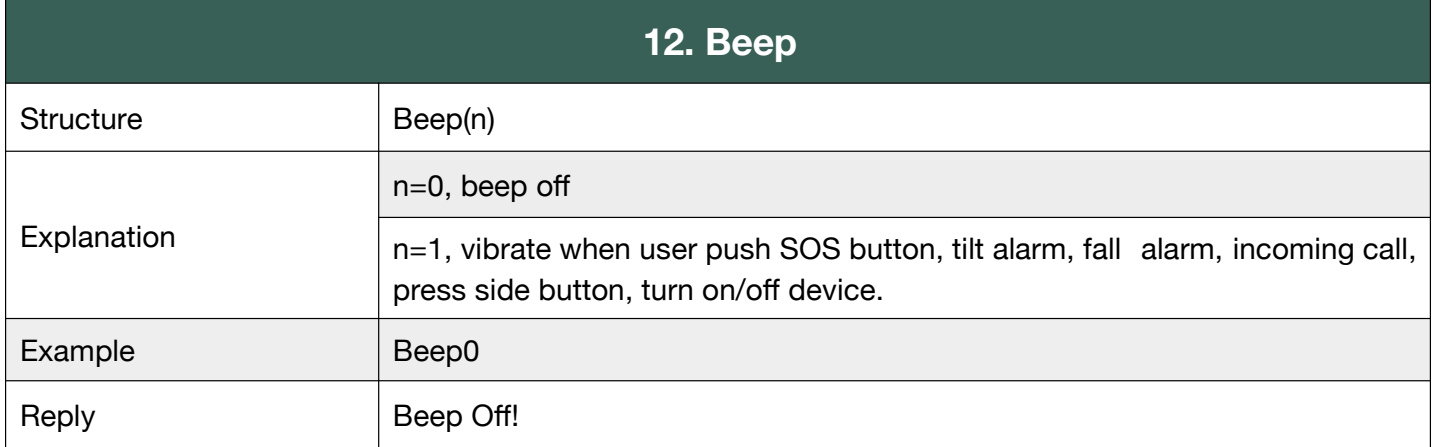

#### **G.13 Call**

To set rules in calling and answering calls.

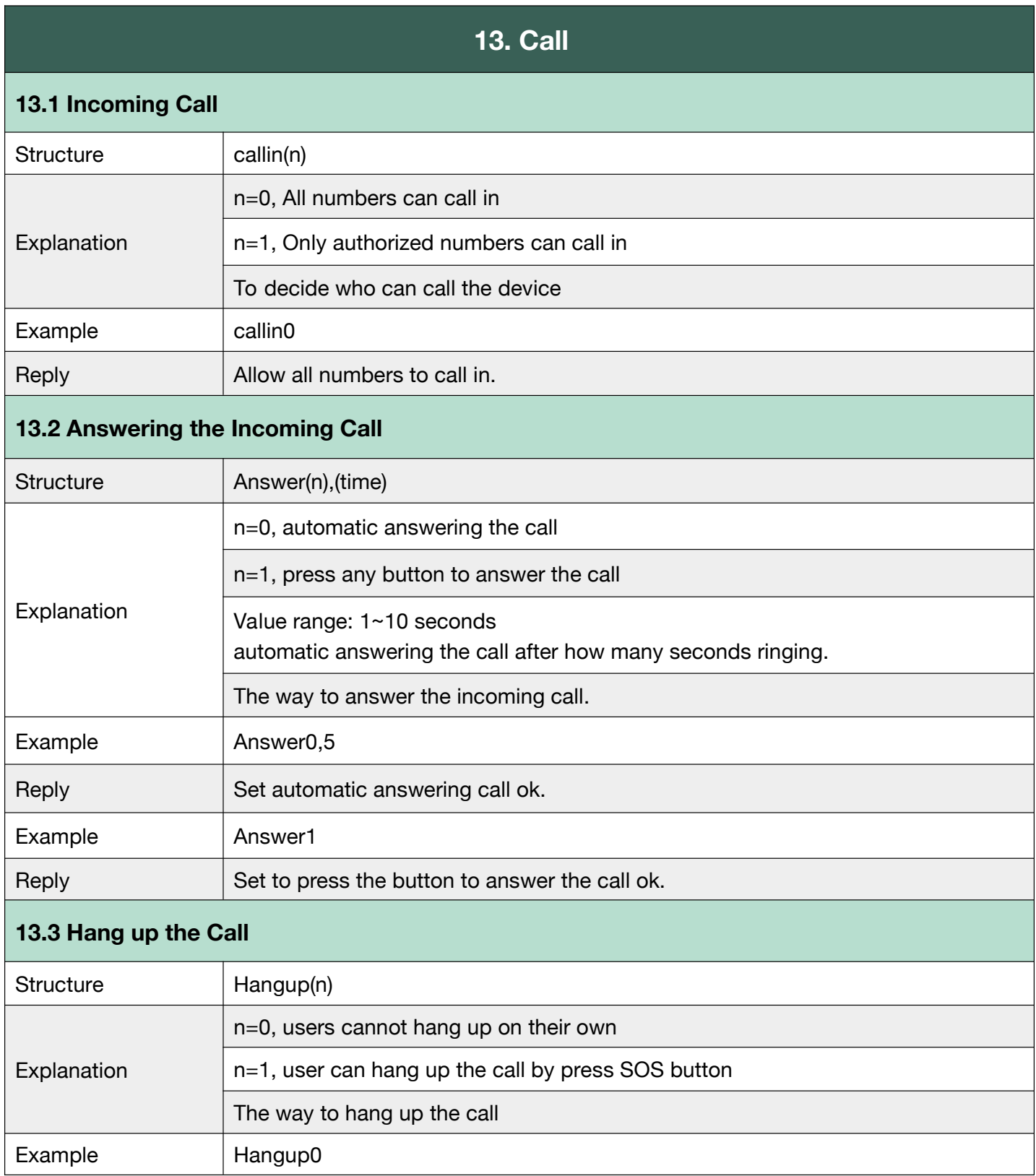

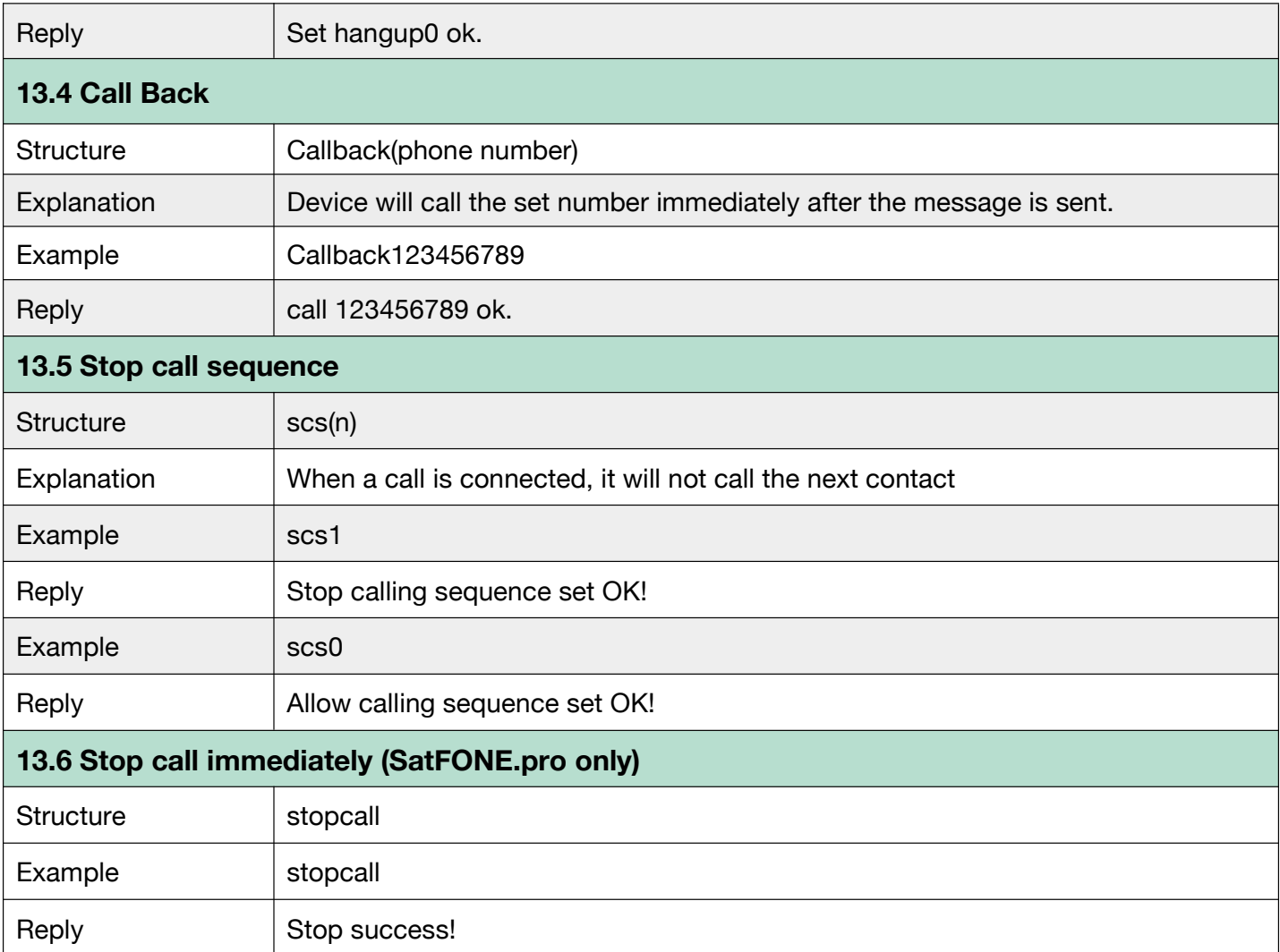

#### **G.14 Voice Volume**

To set the volume of incoming call ringtone, microphone, speaker, and voice prompts. Speaker can be turned on and off for SOS call, and call through the side upper button.

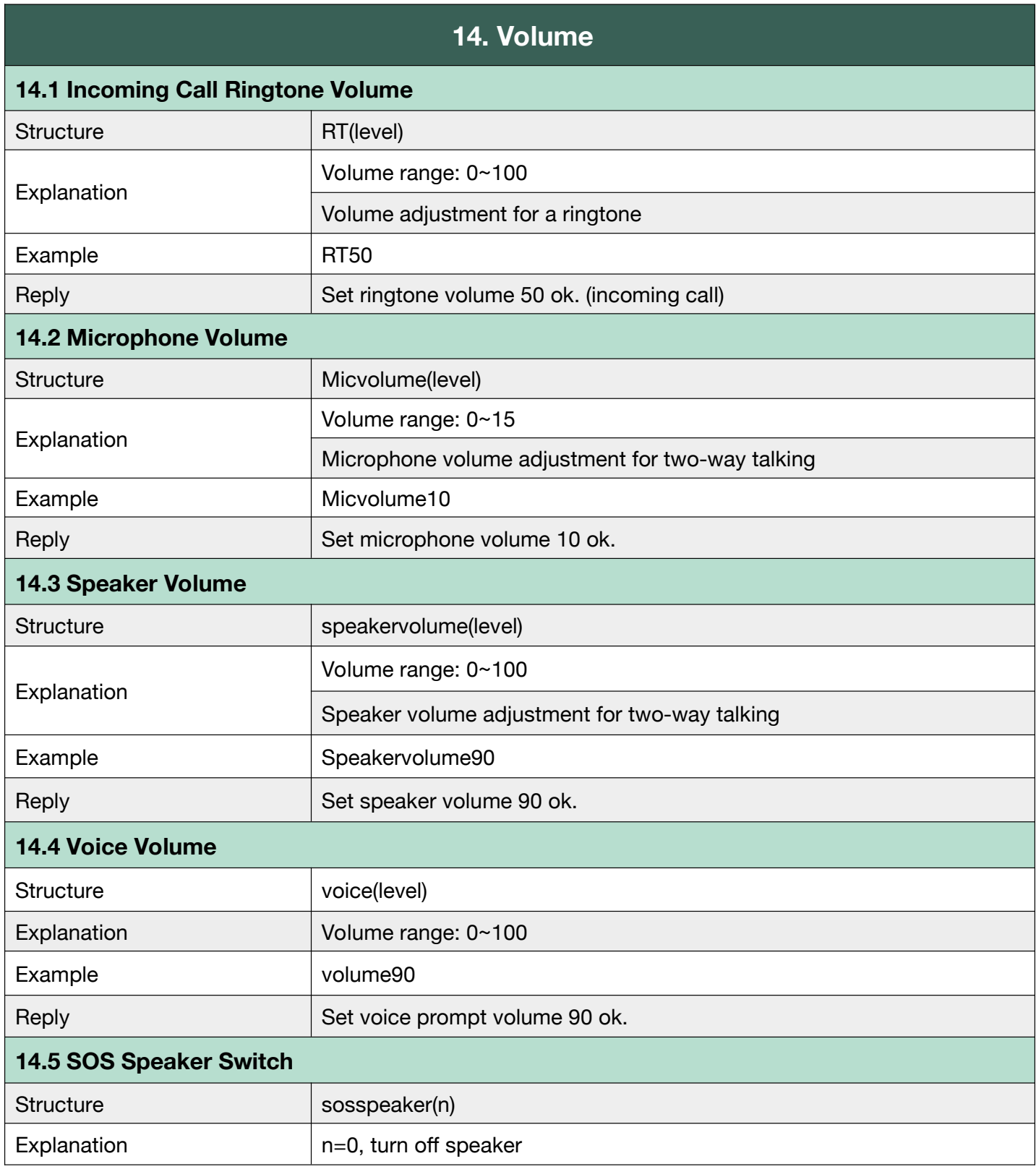

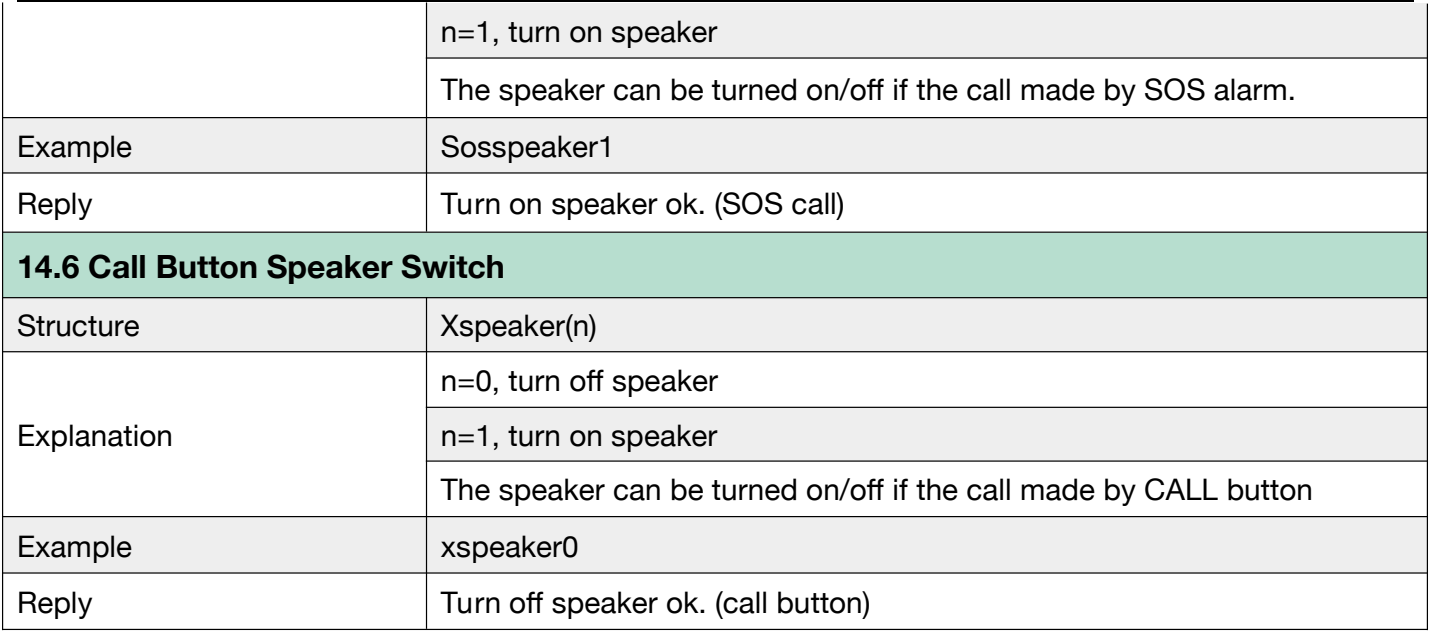

#### **G.15 LED**

#### Support SatFONE.pro.

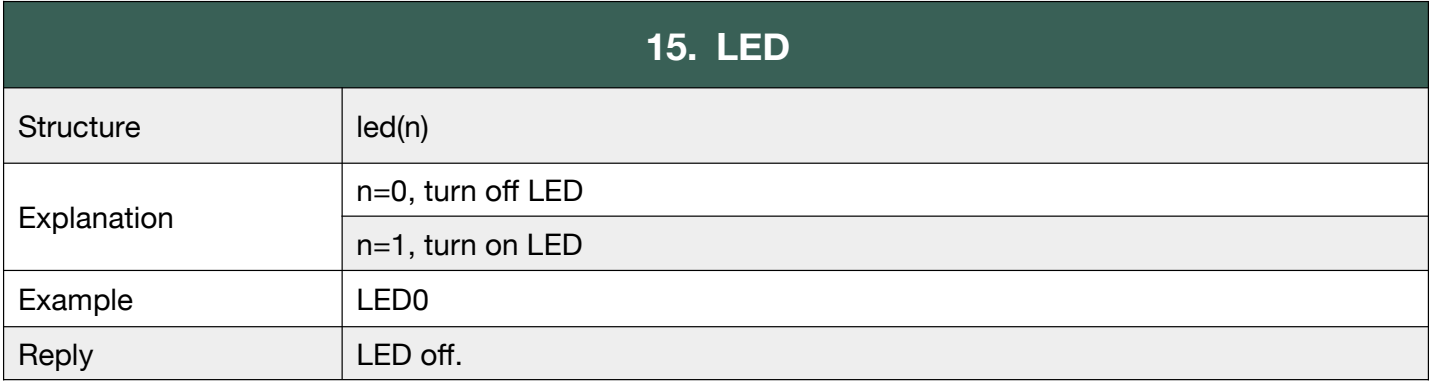

#### **G.16 Time Zone**

The device clock time depends on the time zone, related to the time report, alarm clock, alarm

time, location time, etc.

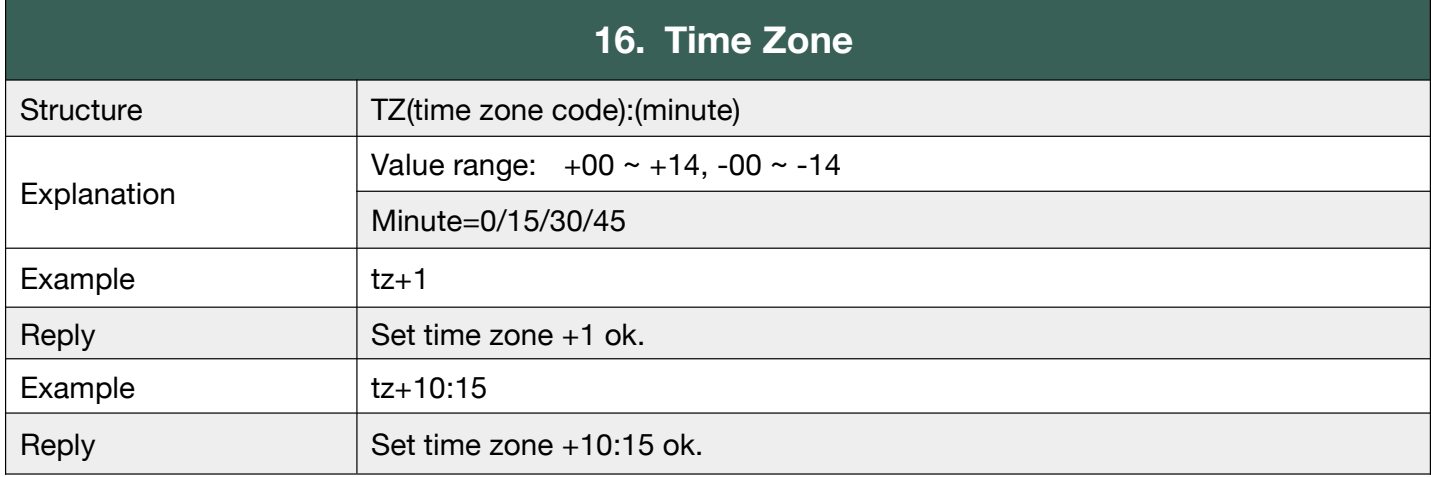

#### **G.17 Prefix**

To identify the device name, when receiving SMS messages from device.

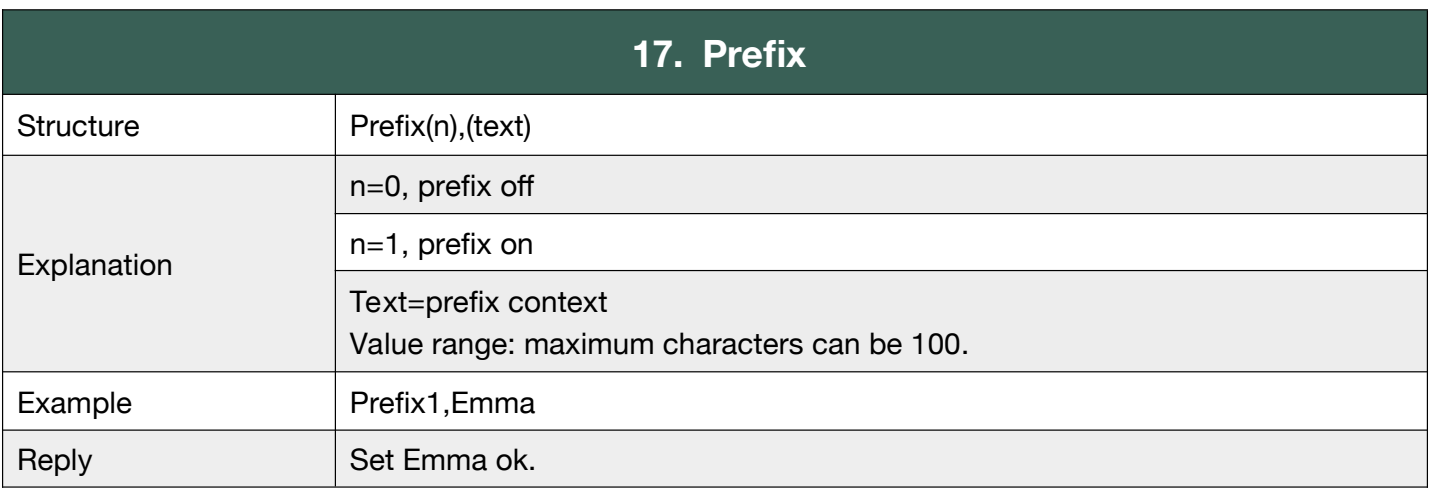

#### **G.18 Battery**

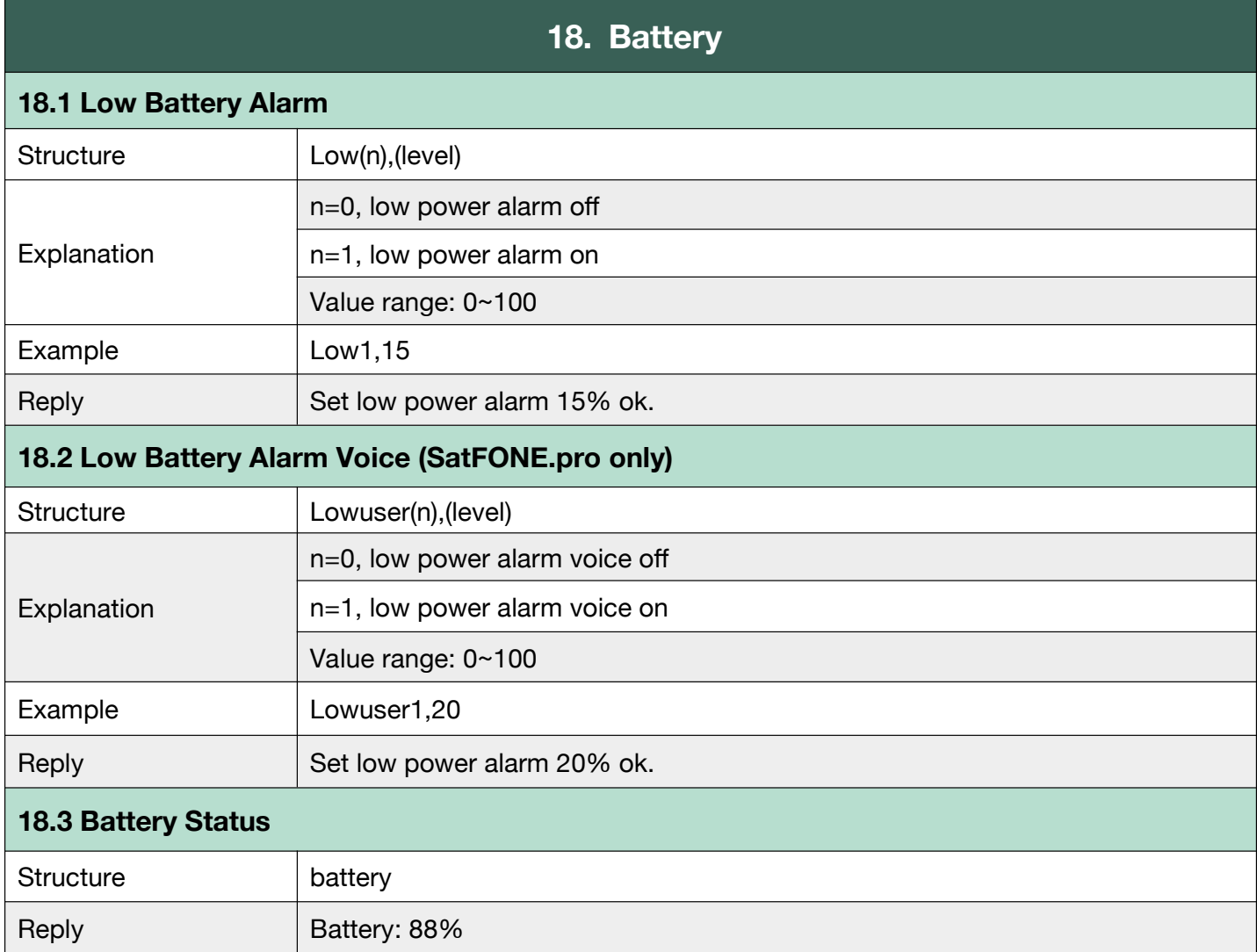

To set (up to 2) low battery alarms, and to check the battery status.

#### **G.19 Find My Device**

After the text message "findme" is sent to the device, device will play voice prompt "I am here" and last for 30 seconds, the voice prompt can be stopped by pressing the button when device is found.

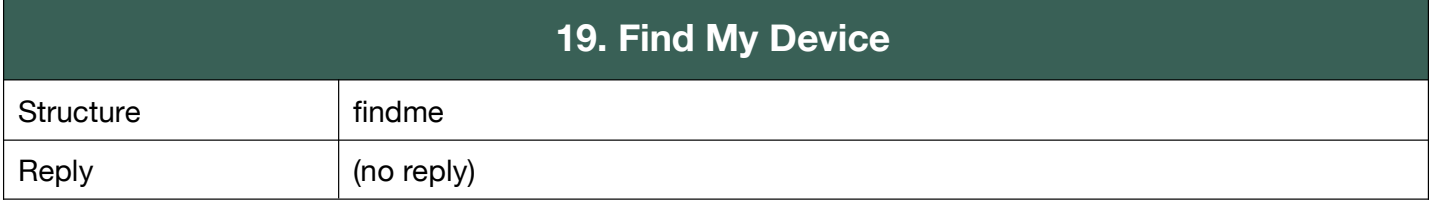

#### **G.20 Turn off Device**

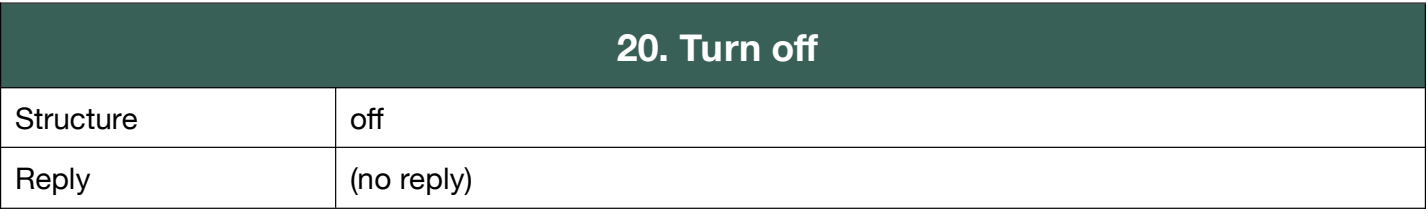

#### **G.21 Device Information**

To request information respect to IMEI, firmware version, device version.

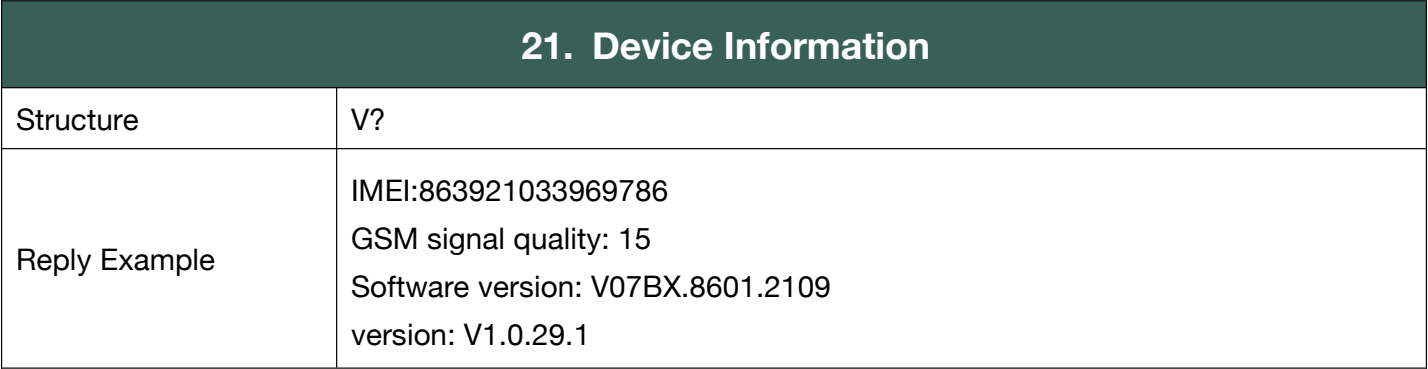

#### **G.22 Alarms**

SOS, Fall down alarm, Geo-fence alarm, Motion alarm, Tilt alarm, No motion alarm, Over-speed alarm.

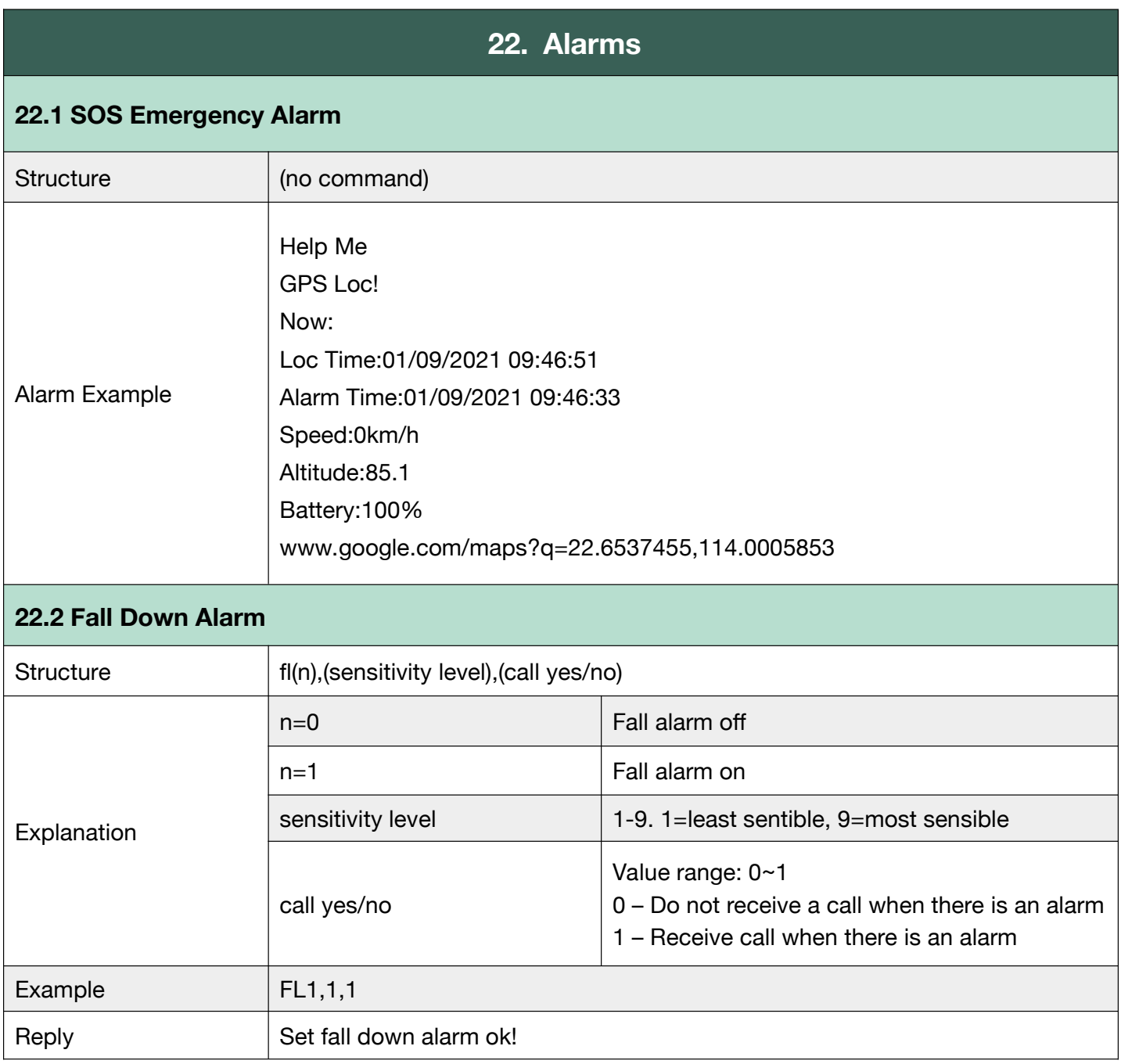

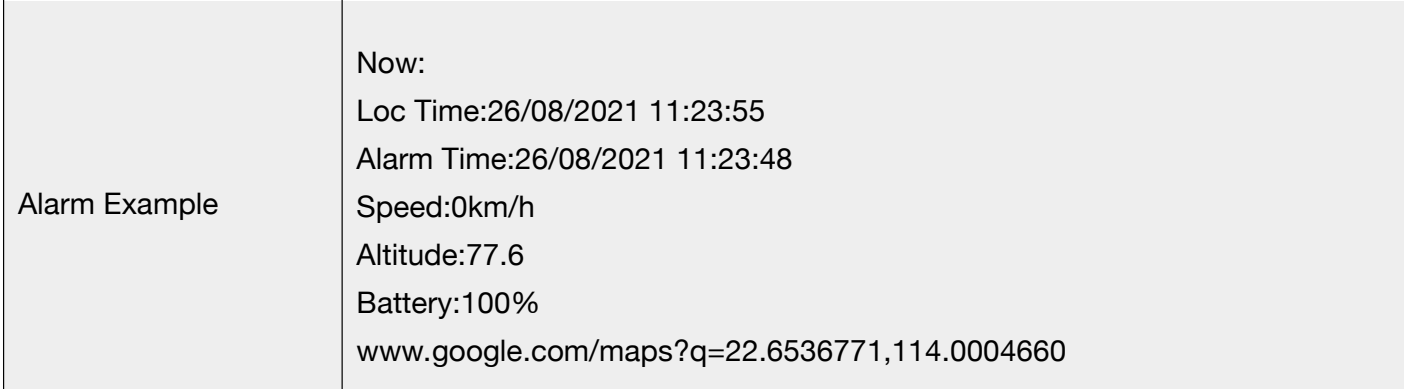

#### **22.3 Geo Fence Alarm**

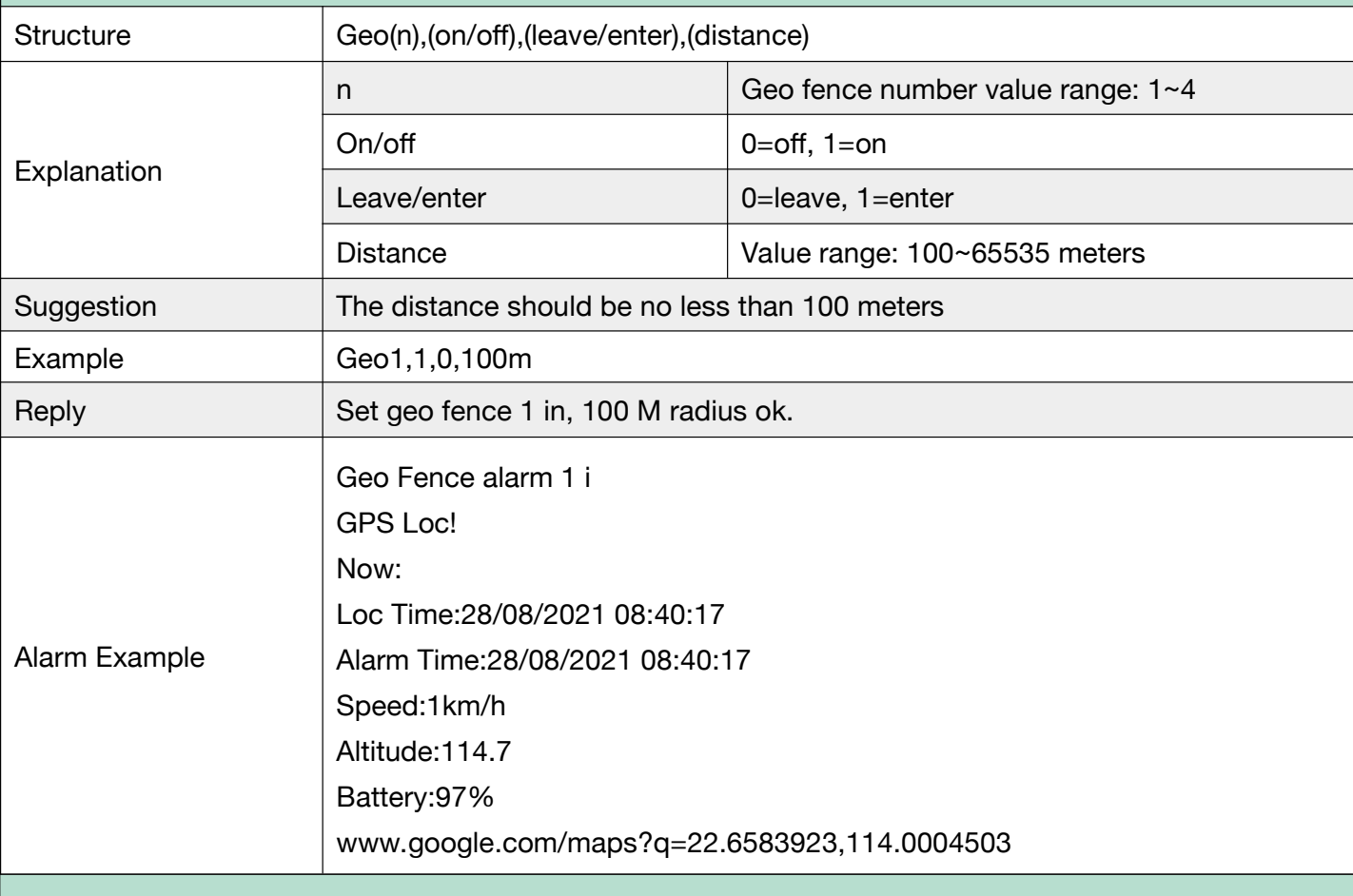

#### **22.4 No Motion Alarm**

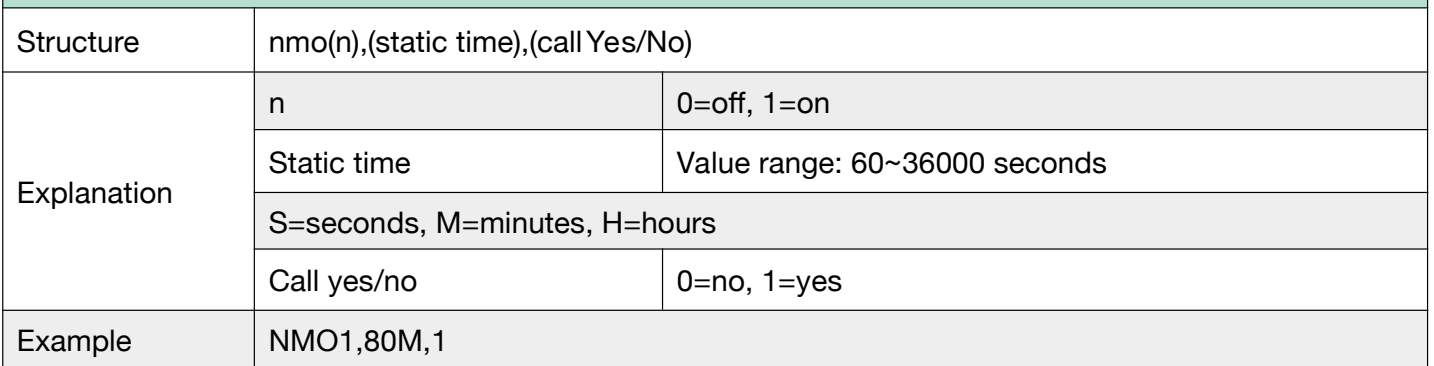

If device doesn't move (no motion) for 80 minutes, in 81 minutes, no motion alarm will be activated, device will send a text message or make a call immediately.

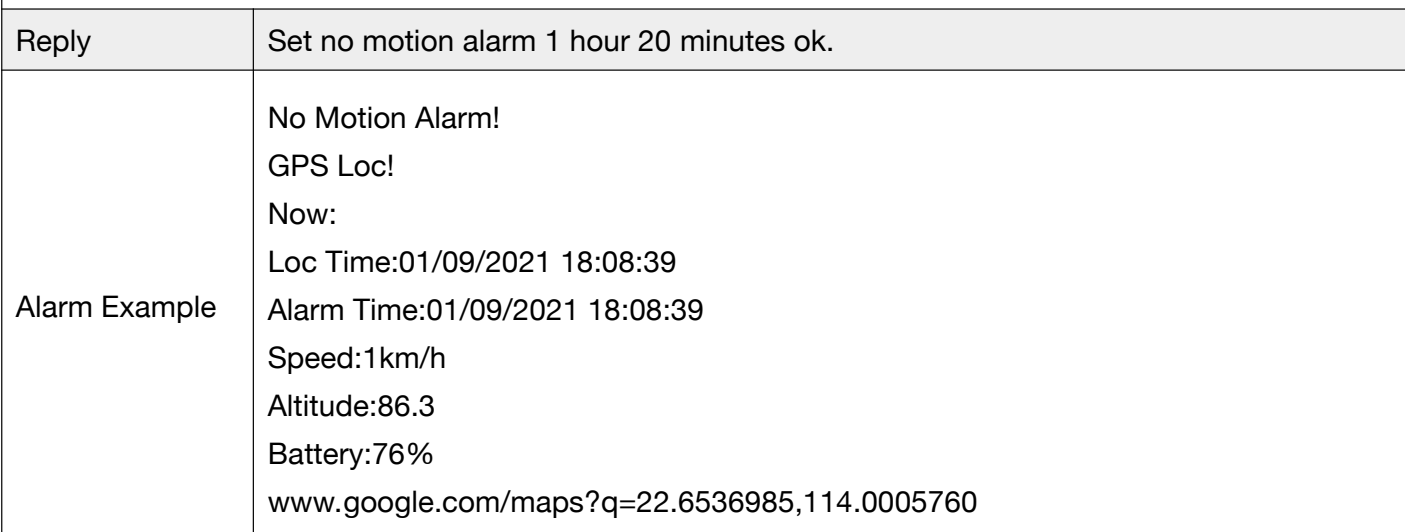

#### **22.5 Motion Alarm**

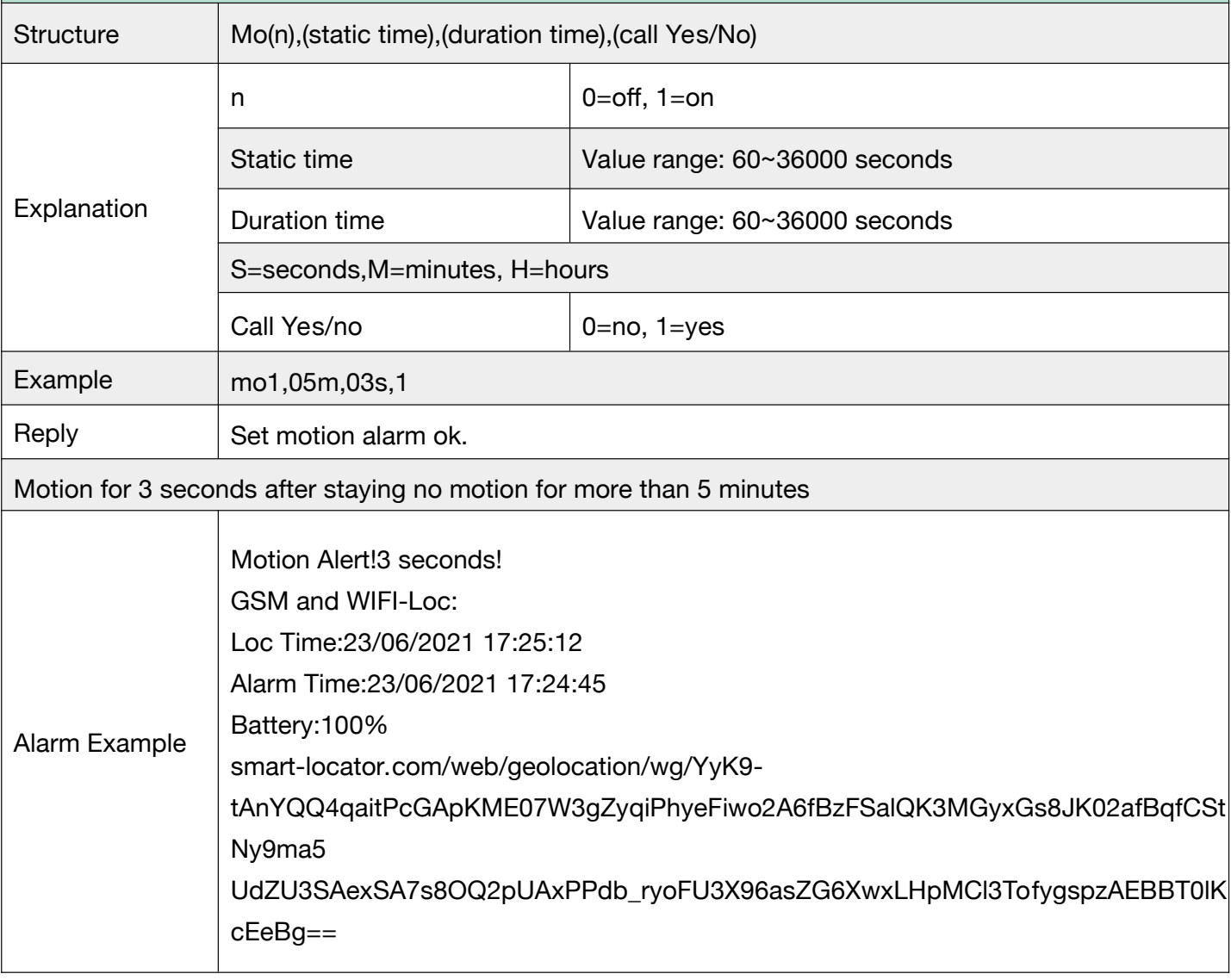

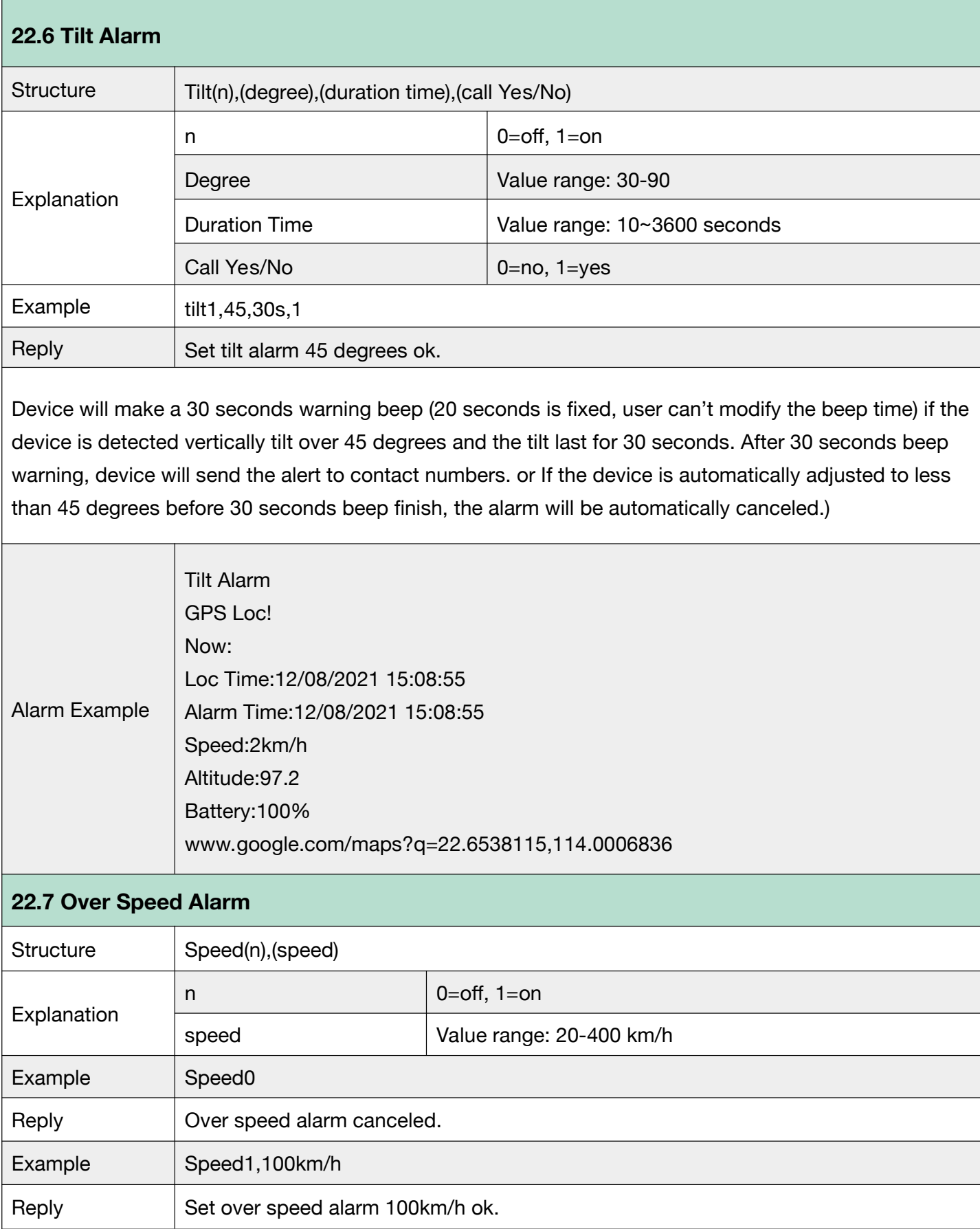

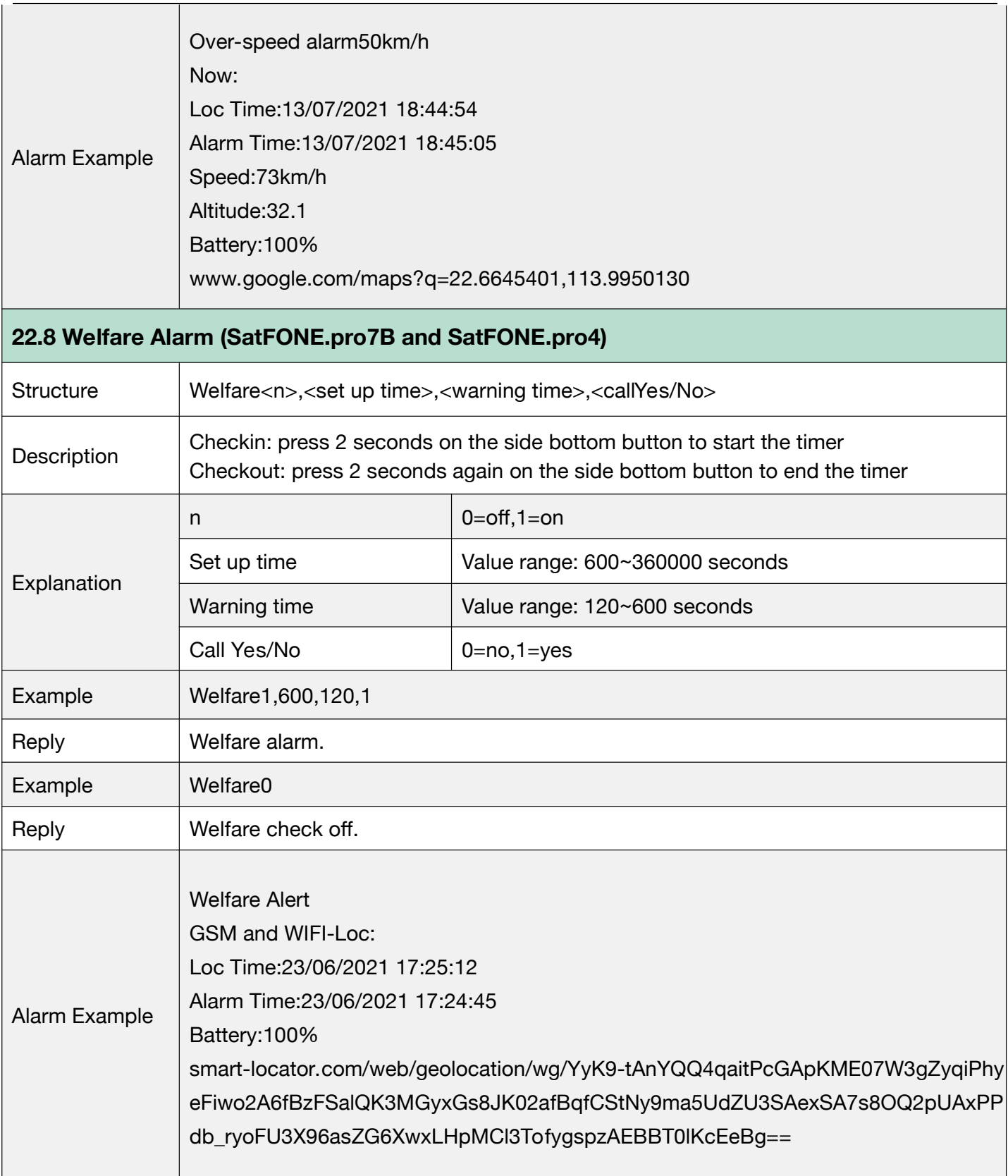

#### **G.23 Alarm Clock**

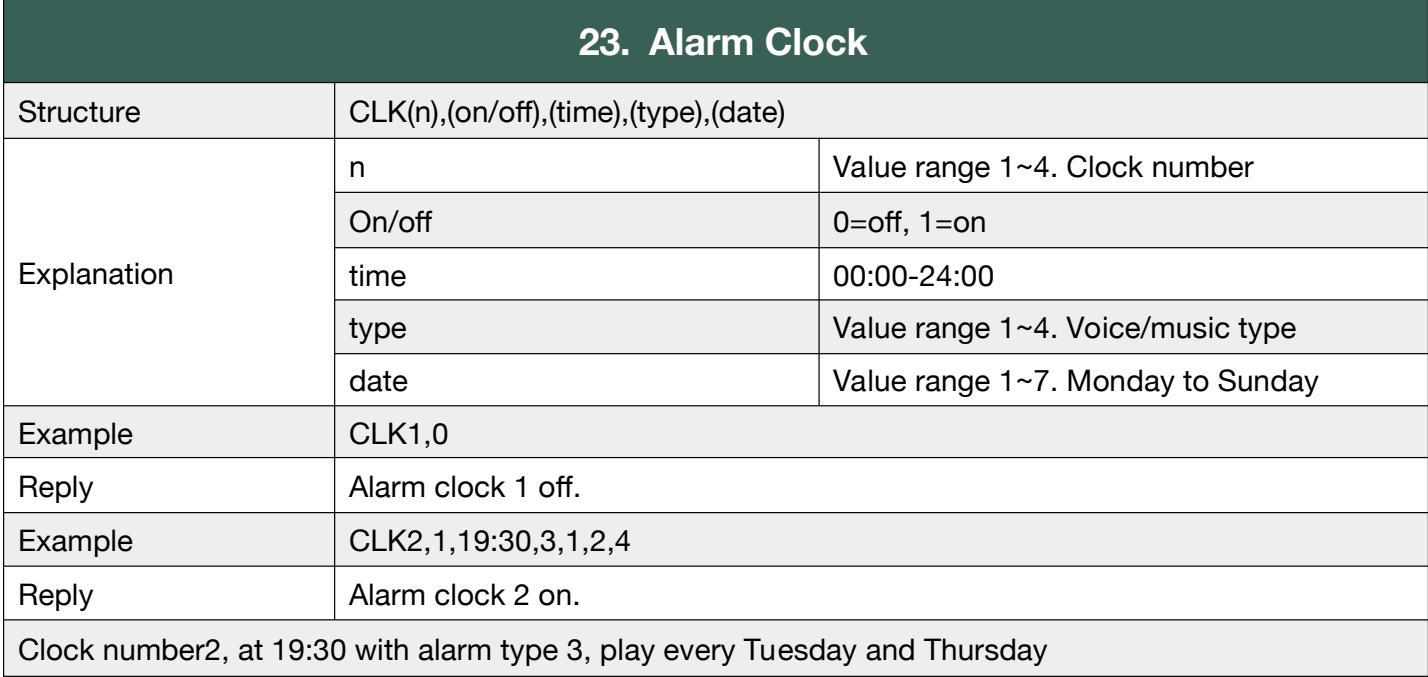

Device will ring, or play voice prompts, when it's clock time.

#### **G.24 No Disturb Time**

Device will not make any sound even if someone calls. User will not hear any ringtone when there

is an incoming call, and device will not play any voice warnings at all.

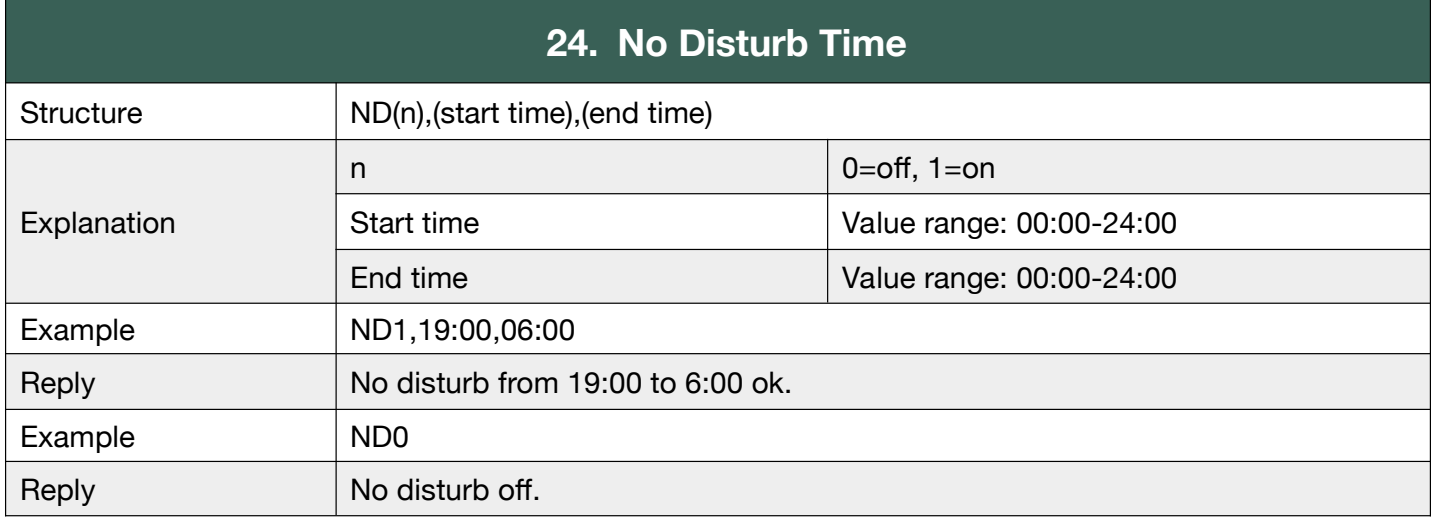

#### **G.25 Internet Setting**

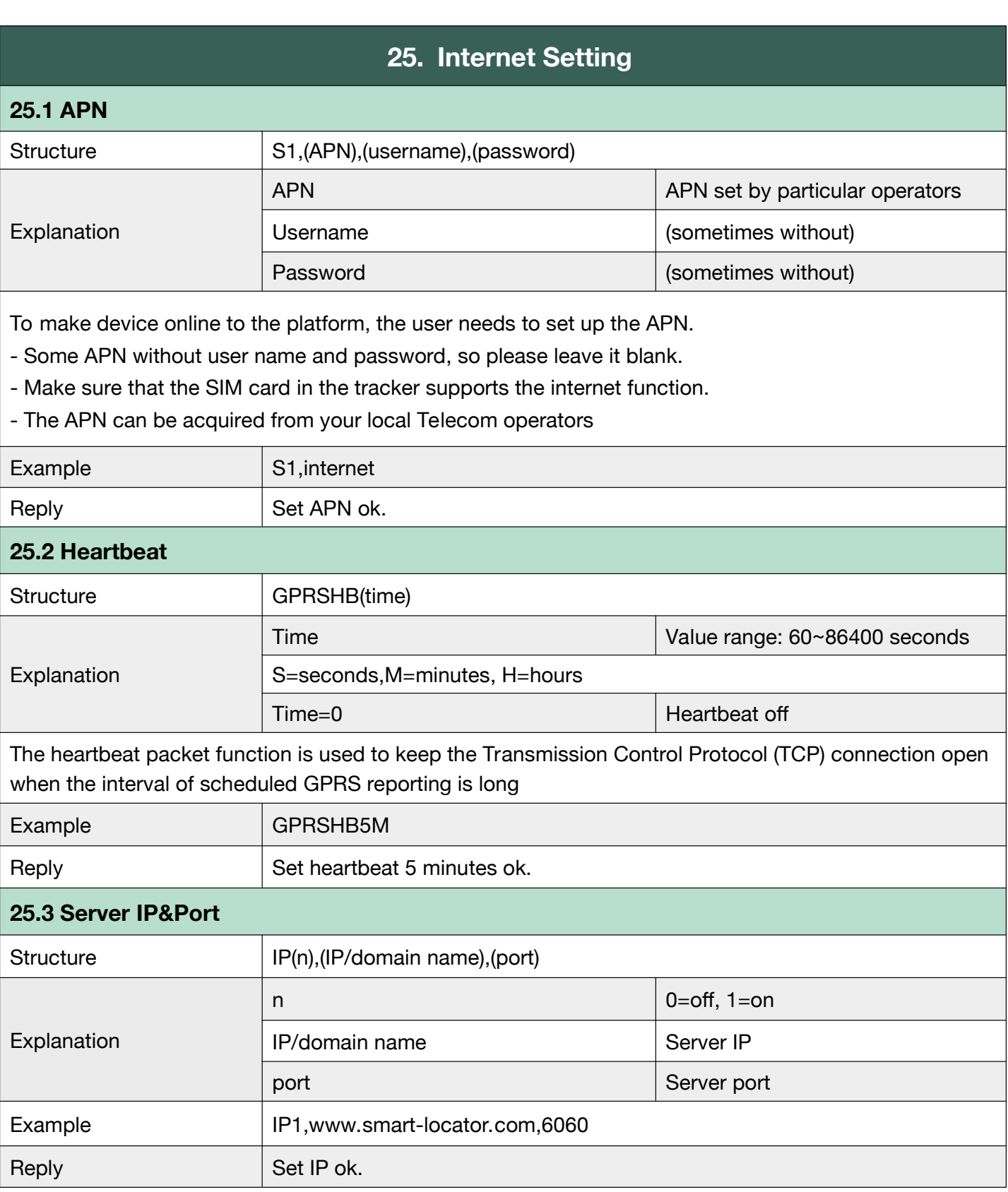

To set APN, Heartbeat, Server. Heartbeat only works in mode 1,2,3,6.

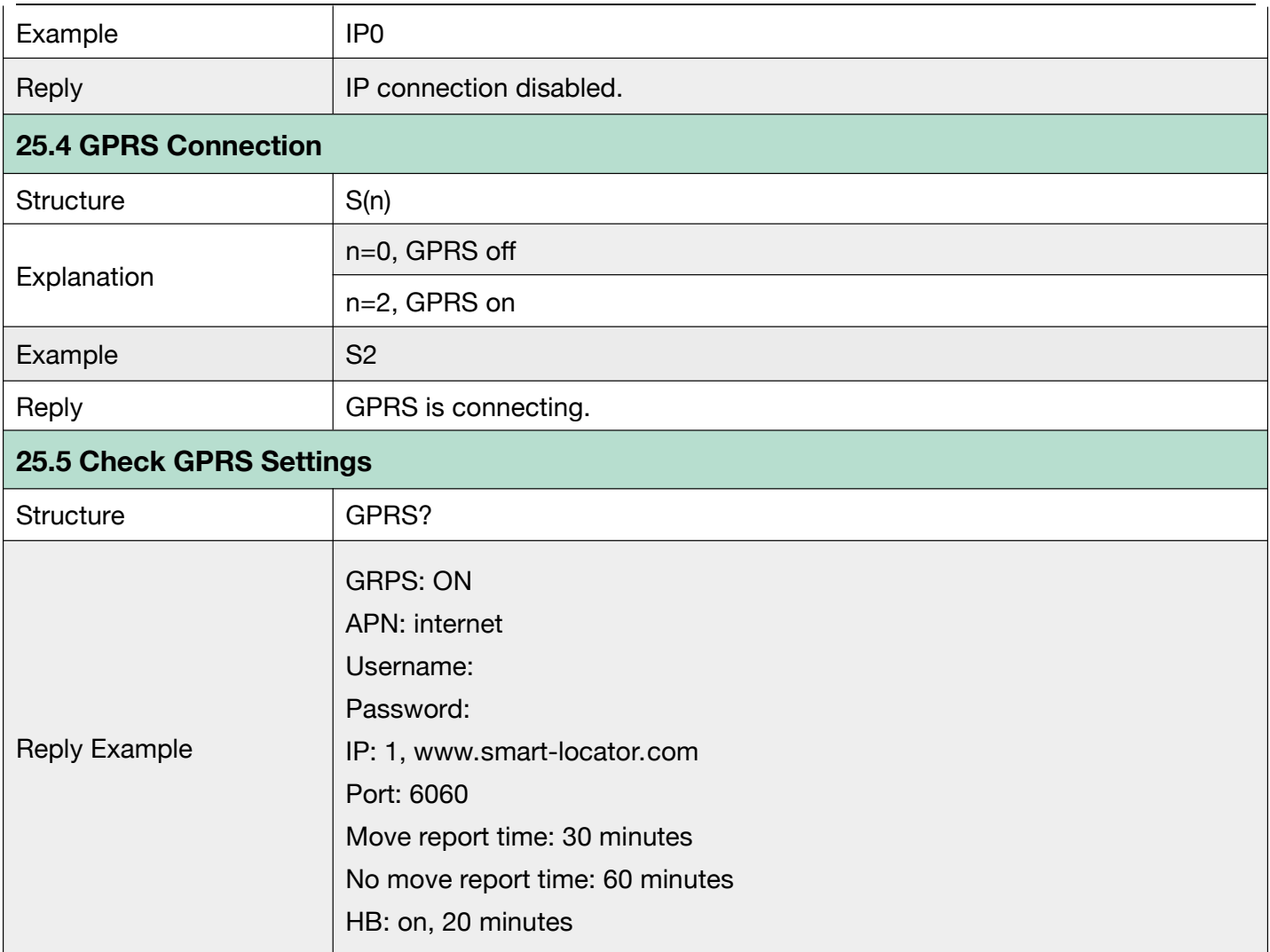

#### **G.26 Working Mode**

There are currently 6 working modes. Please check appendix 1 and the document 'Working mode'

to know more details.

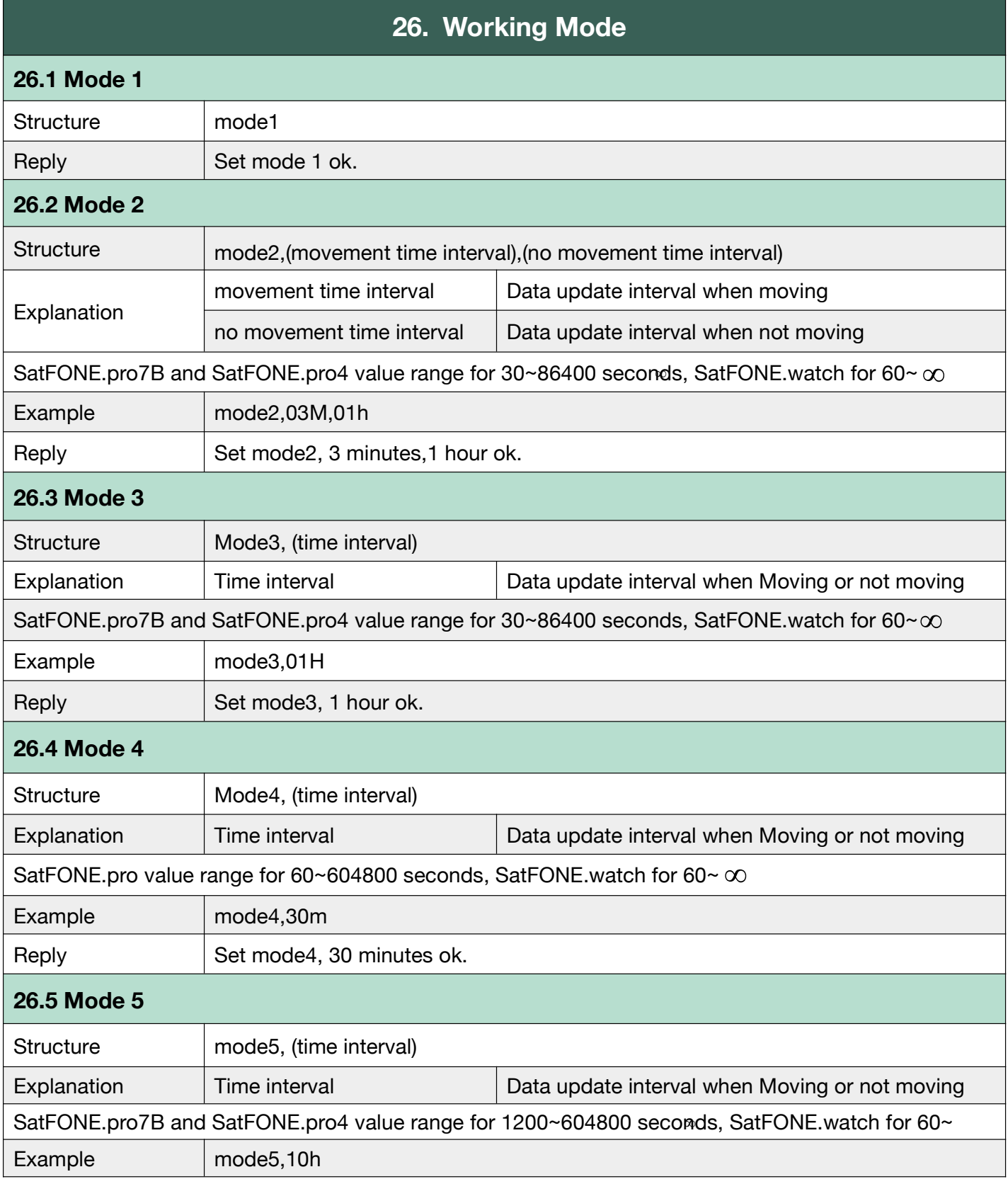

\* H=hour, M=minute, S=second

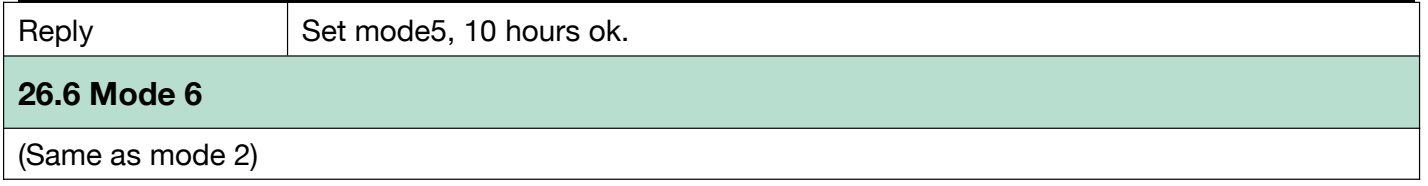

#### **G.27 Continuous Locate**

Continuous locate function will be activated automatically in case of SOS alarm, to track

continuously according to a certain interval during several minutes.

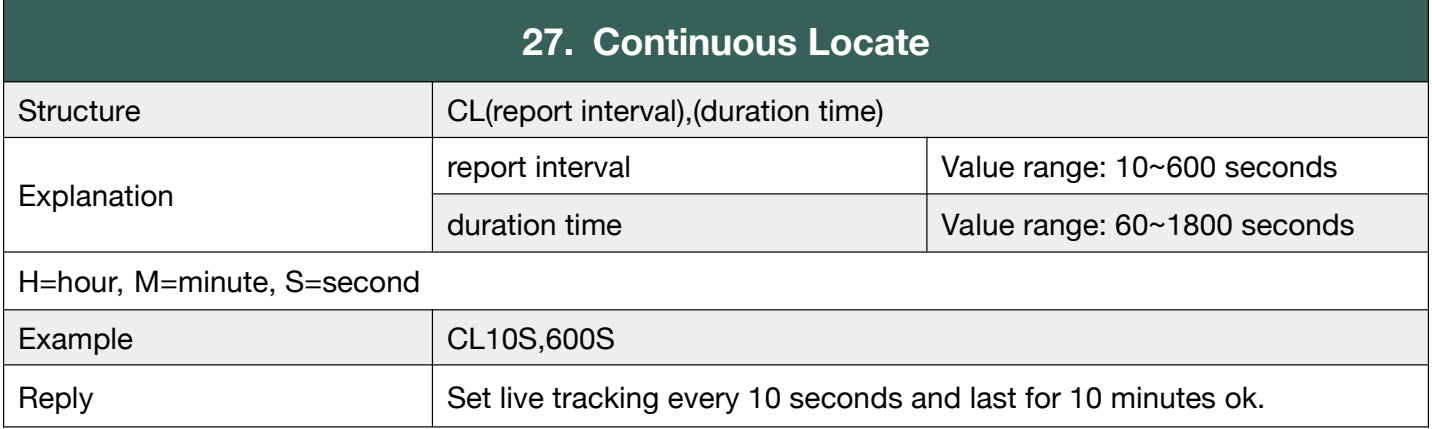

#### **G.28 Stop Sending Stored Historical Data to Server**

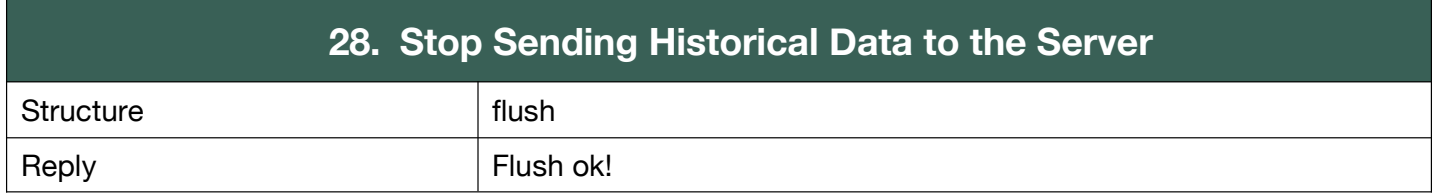

#### **G.29 Check Function Settings**

Check the current settings.

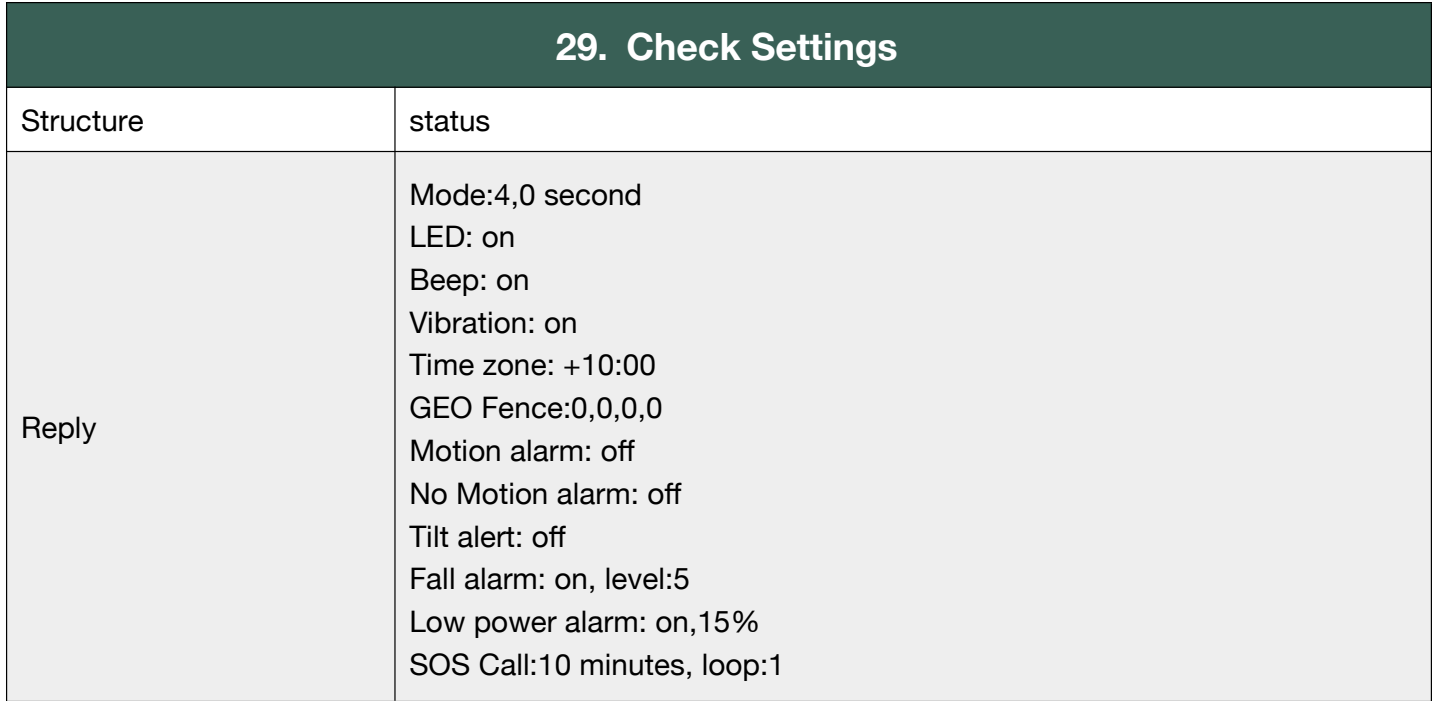

#### **G.30 Set GPS Map Link**

To change GPS map link format when necessary.

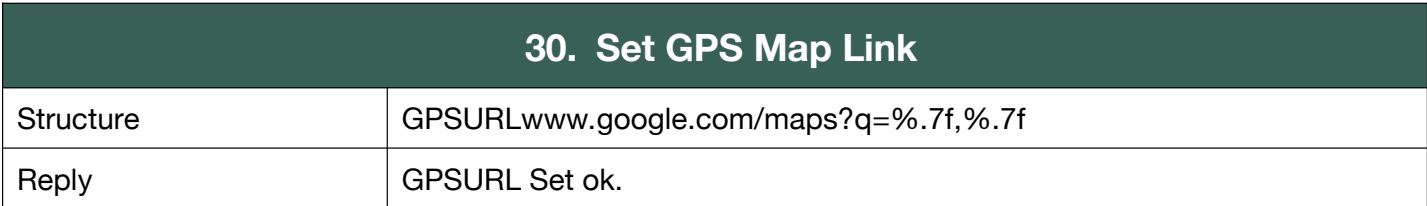

#### **G.31 Home Wi-Fi List**

To set, add, delete and check Home Wi-Fi list.

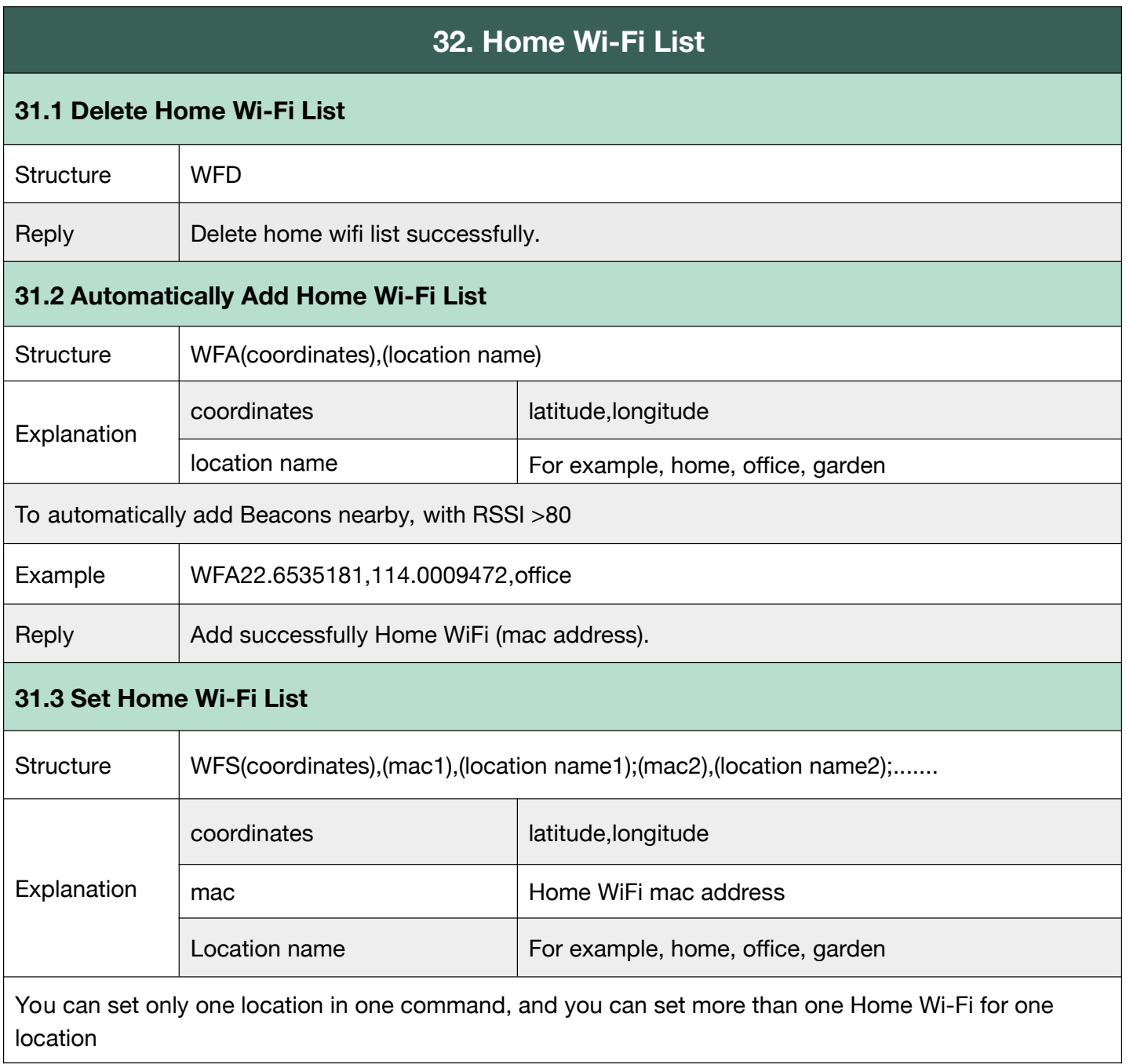

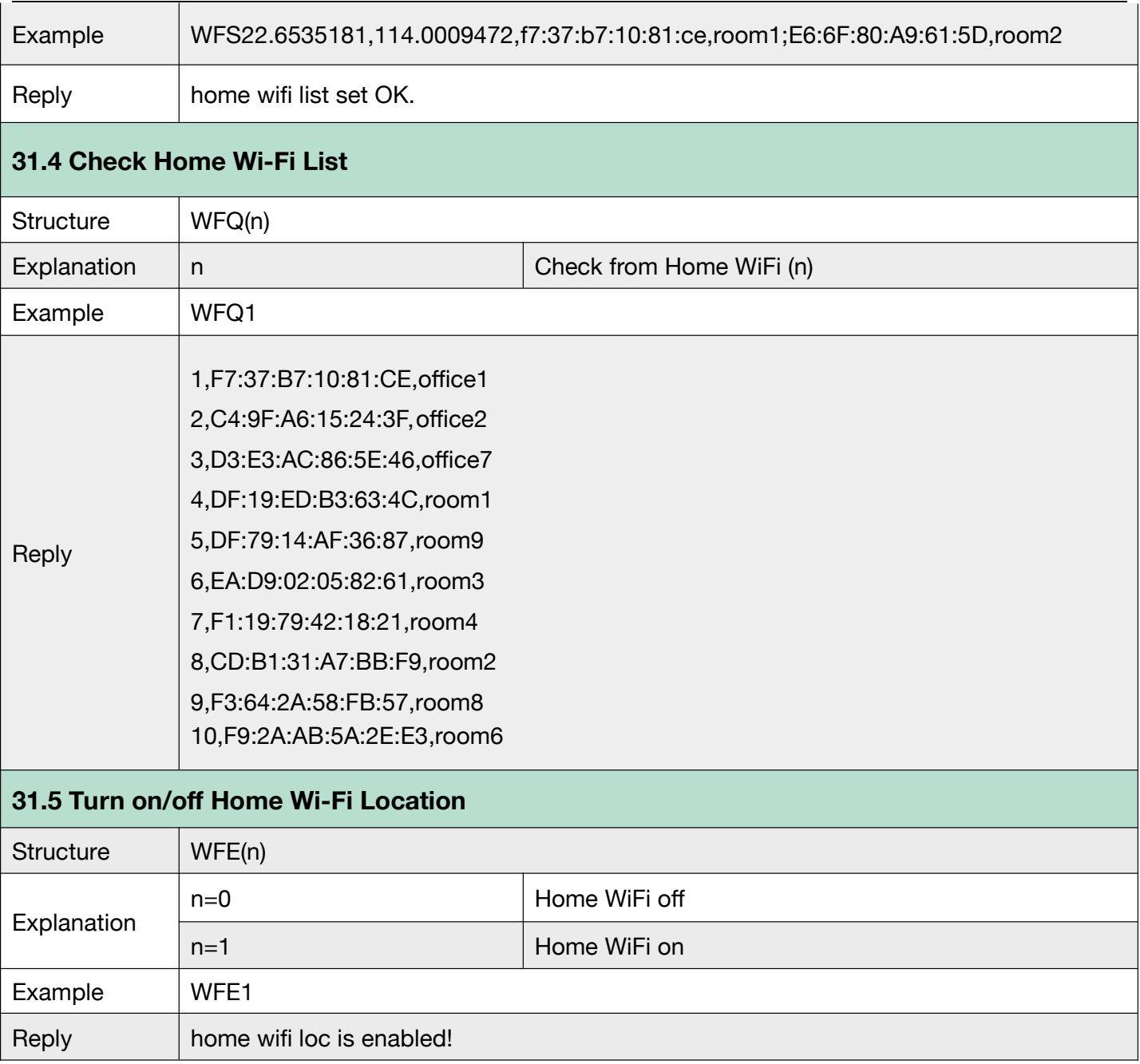

#### **G.32 TCP fast**

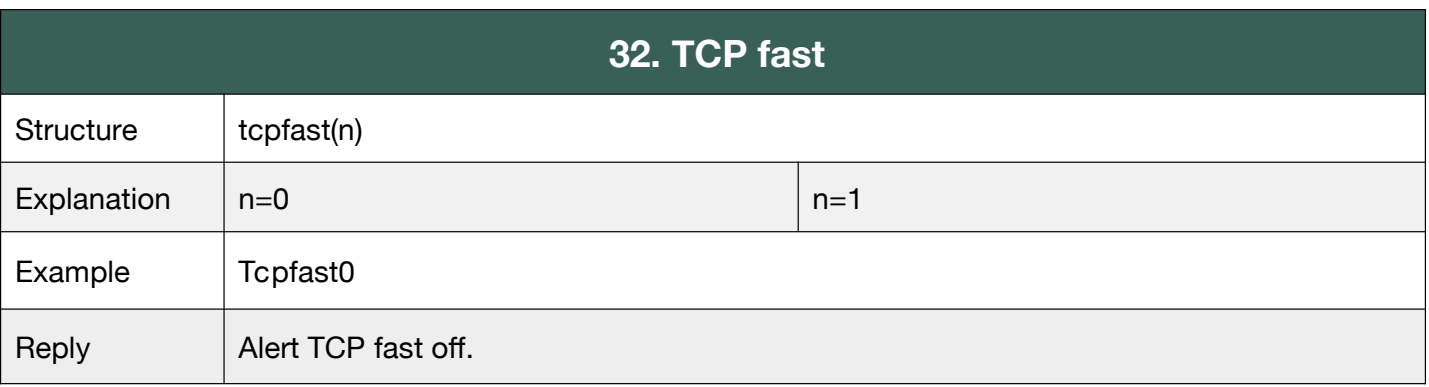

#### **G.33 Heart rate detect**

#### Support SatFONE.watch and SatFONE.pro6

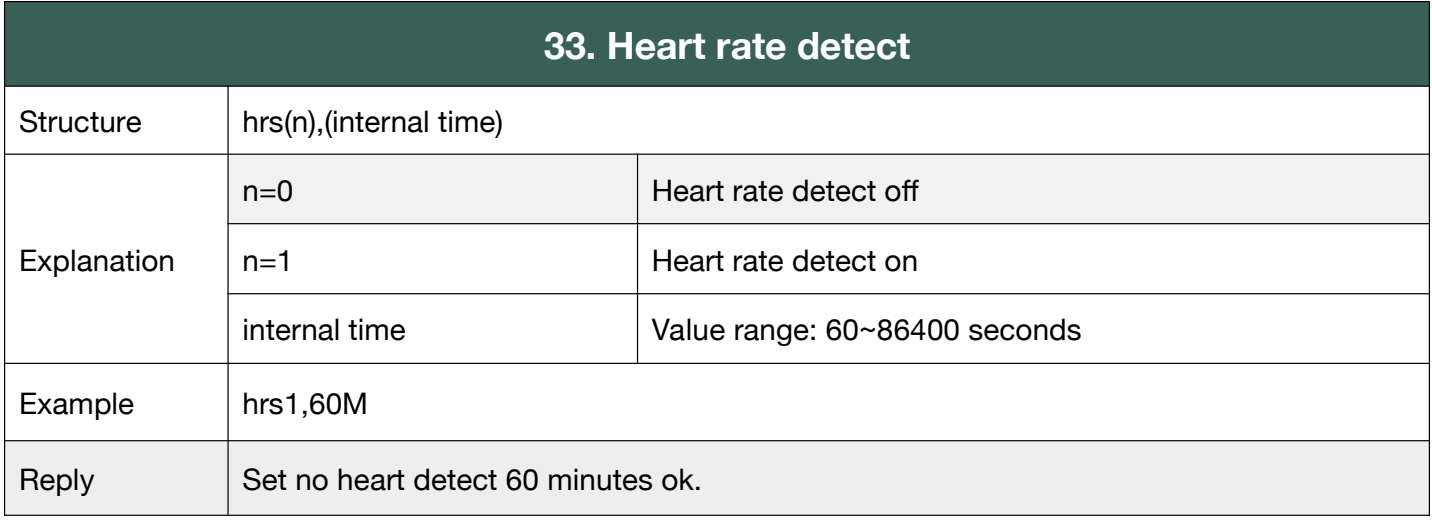

#### **G.34 Step detect**

#### Support SatFONE.watch and SatFONE.pro6

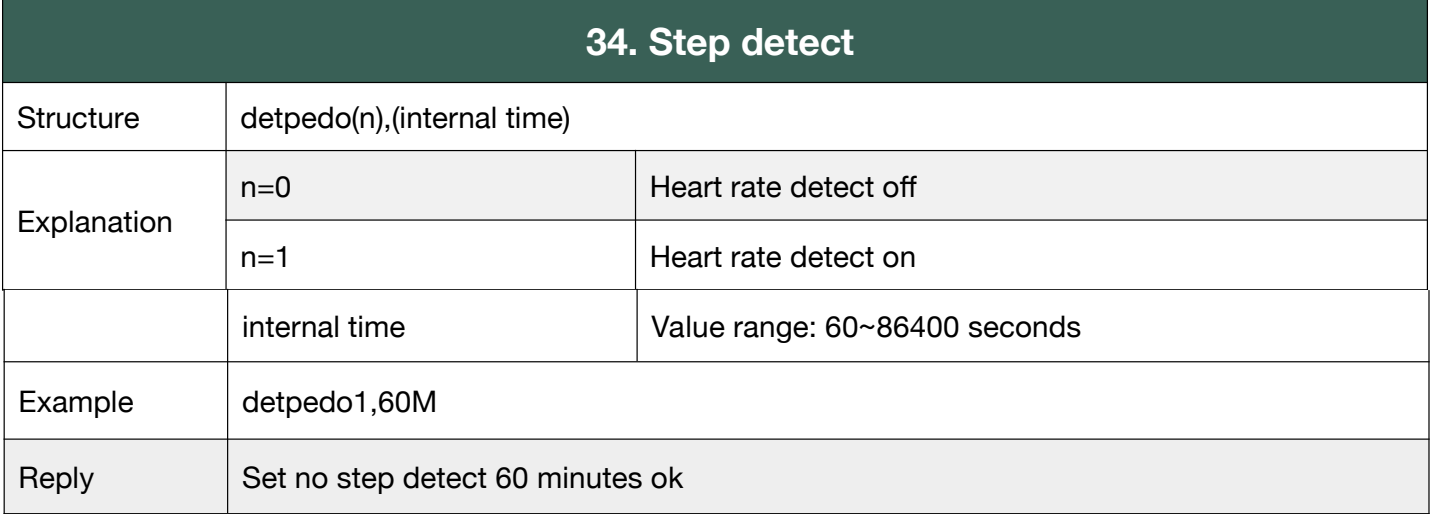

#### **G.35 GEO fence detect**

Support SatFONE.pro4 and SatFONE.watch

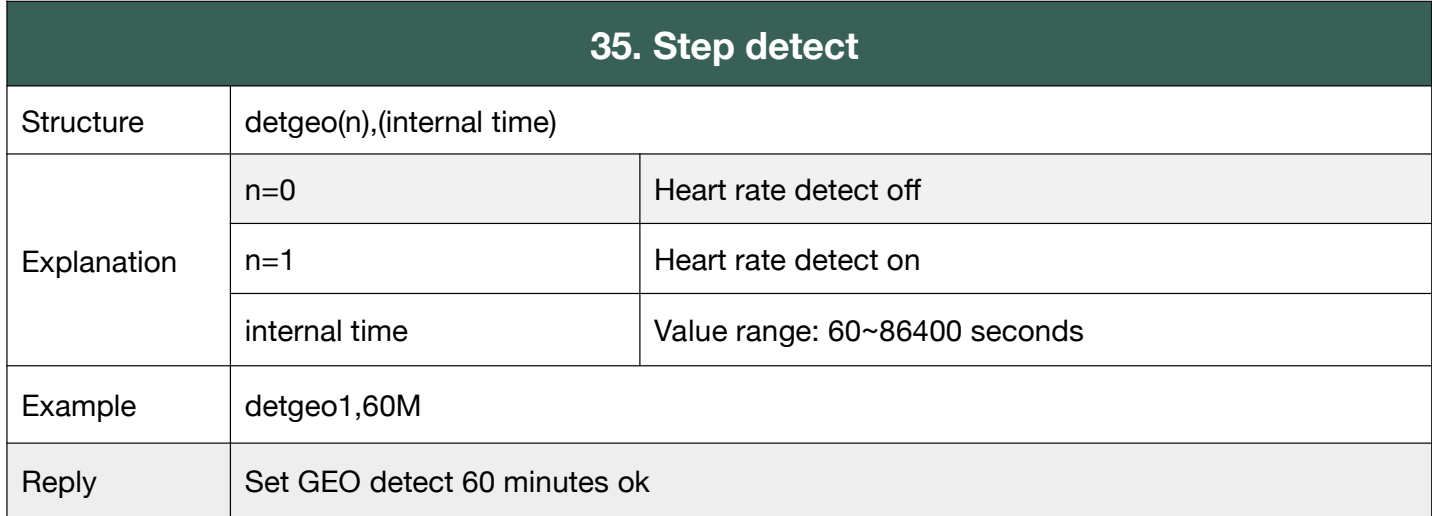

### **3. Particular SMS Commands**

Particular Commands are only available in some product models, or some firmware versions.

#### **P04 Particular in SatFONE.pro**

#### **P04.1 Change the Language\_SatFONE.pro**

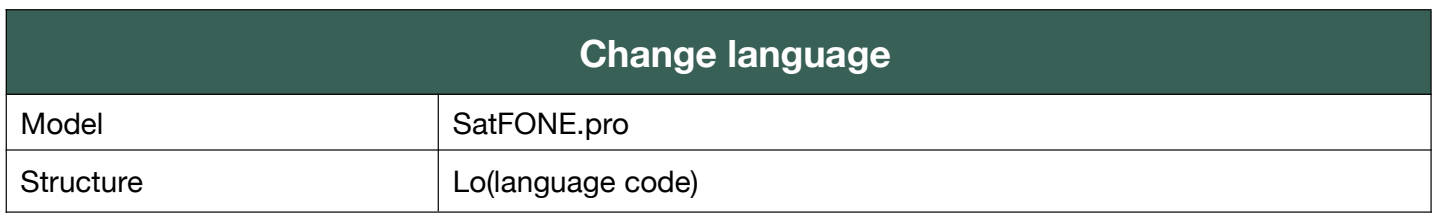

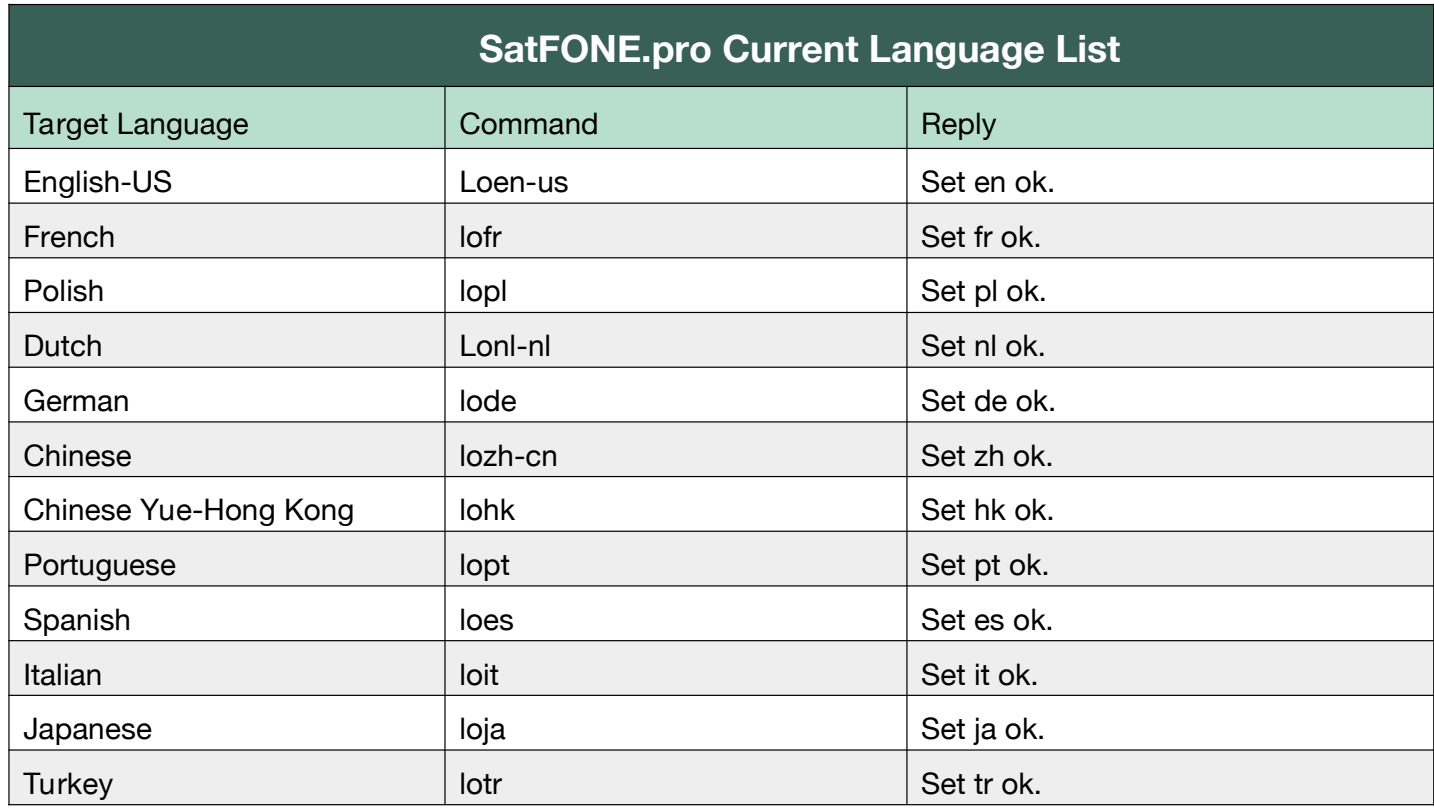

#### **P04.2 Alarm Speak\_SatFONE.pro**

You can send a message to device, then device can speak it as voice. This function is provided by TTS robot-speaking tech and supports many languages. Please, as the first step, change the language setting to the target language.

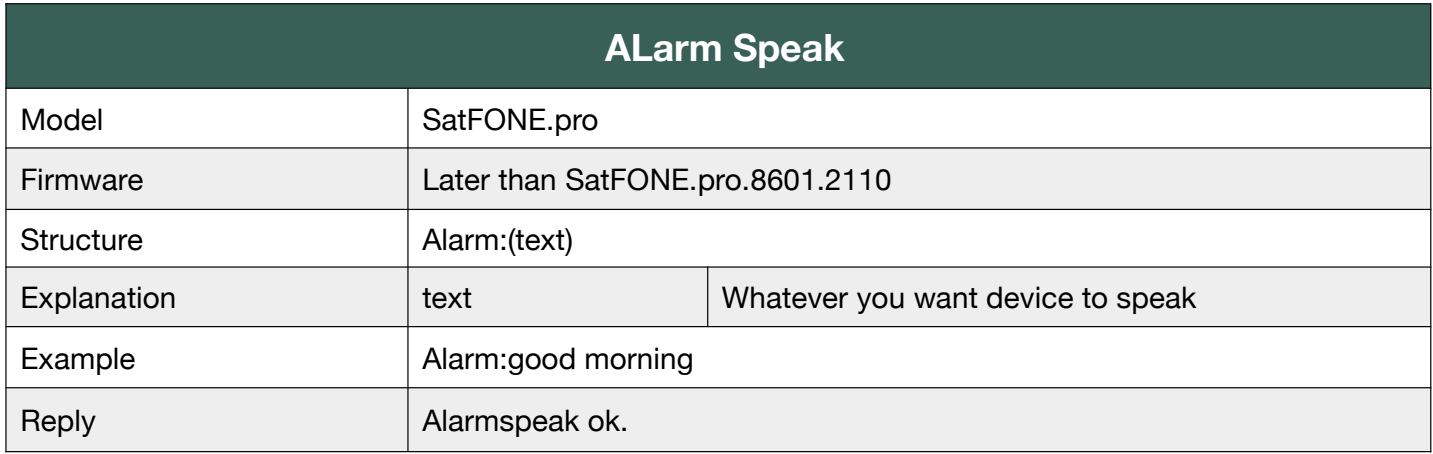

### **P04.3 OTA Upgrade\_SatFONE.pro**

To upgrade OTA and check the OTA upgrade status.

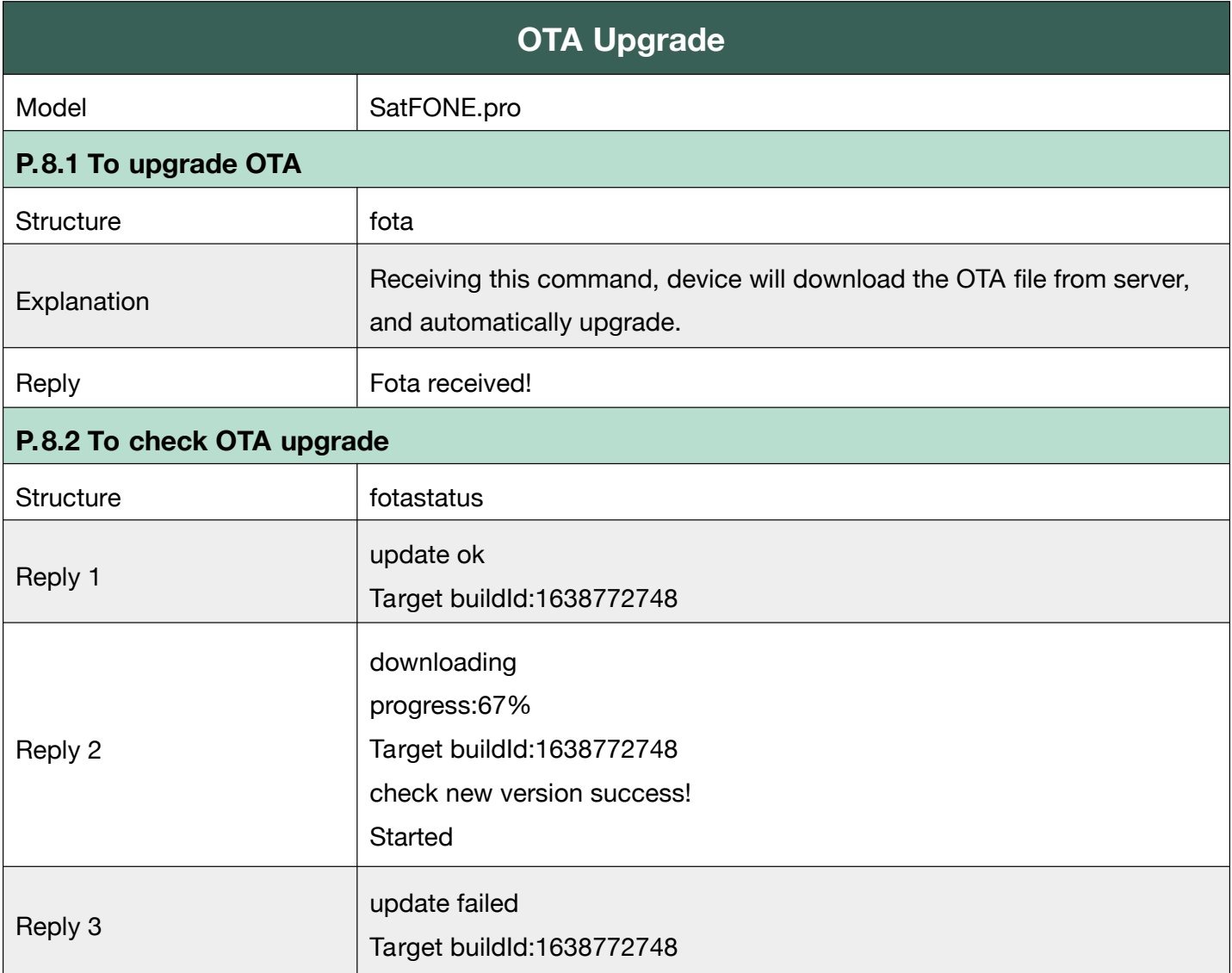

#### **P05 Particular in SatFONE.watch**

#### **P05.1 Change the Language\_SatFONE.watch**

Many languages are available in SatFONE.pro and SatFONE.watch, supported by TTS robot-speaking tech.

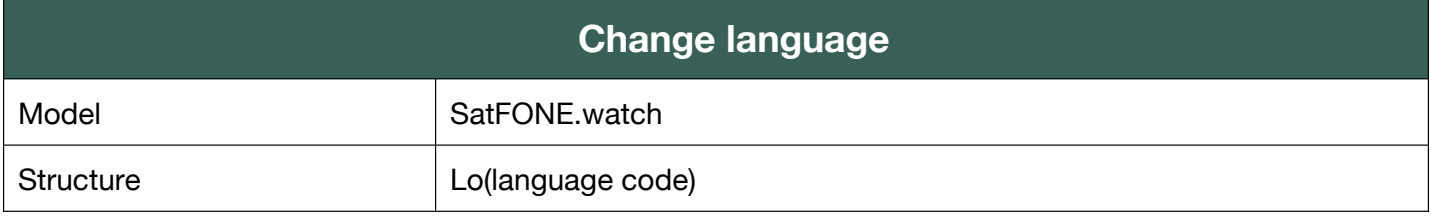

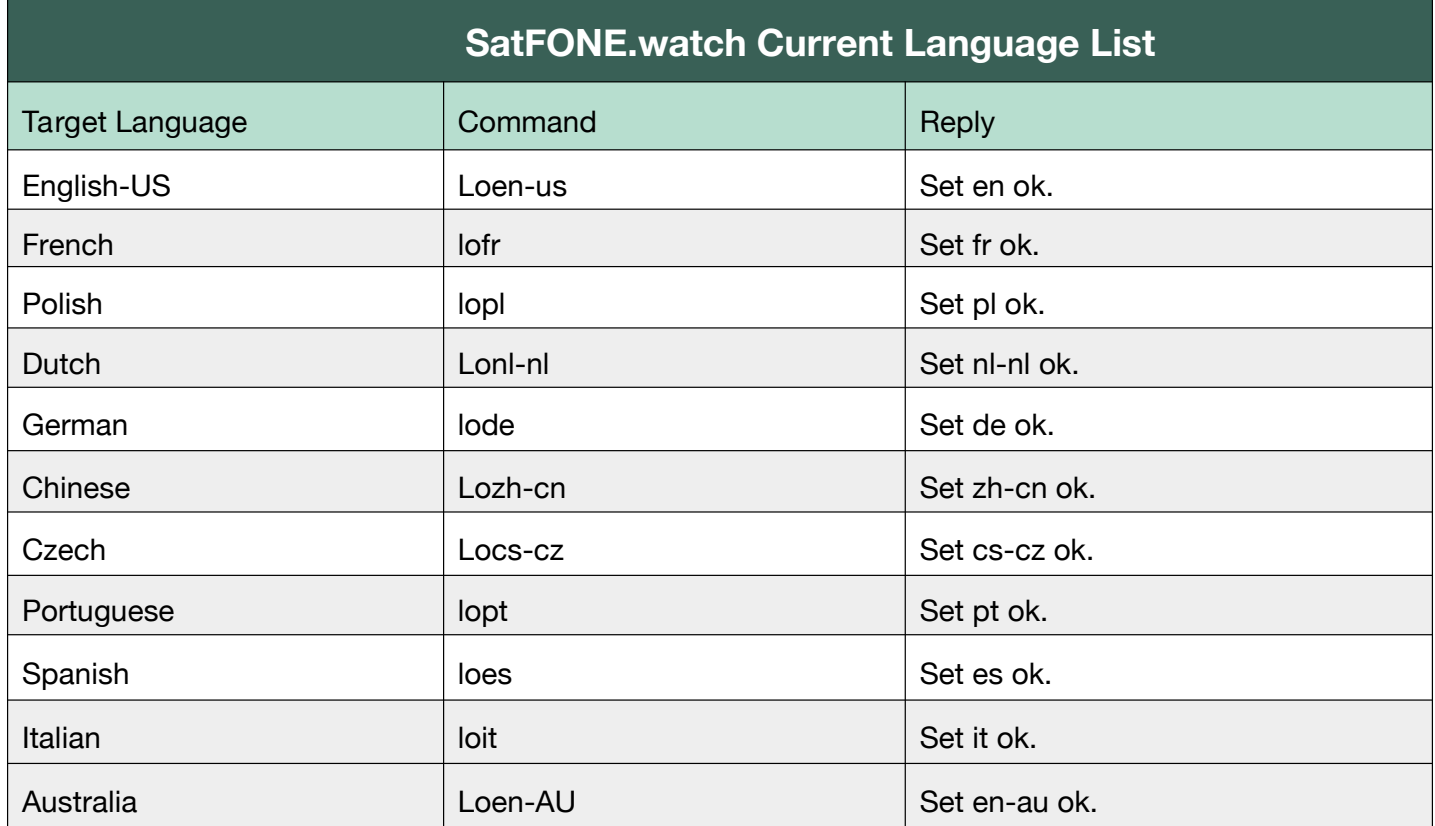

#### **P05.2 Heart Rating SatFONE.watch**

Heart rating is only available in SatFONE.watch and SatFONE.pro6, as the watch has built-in heart-rate sensor.

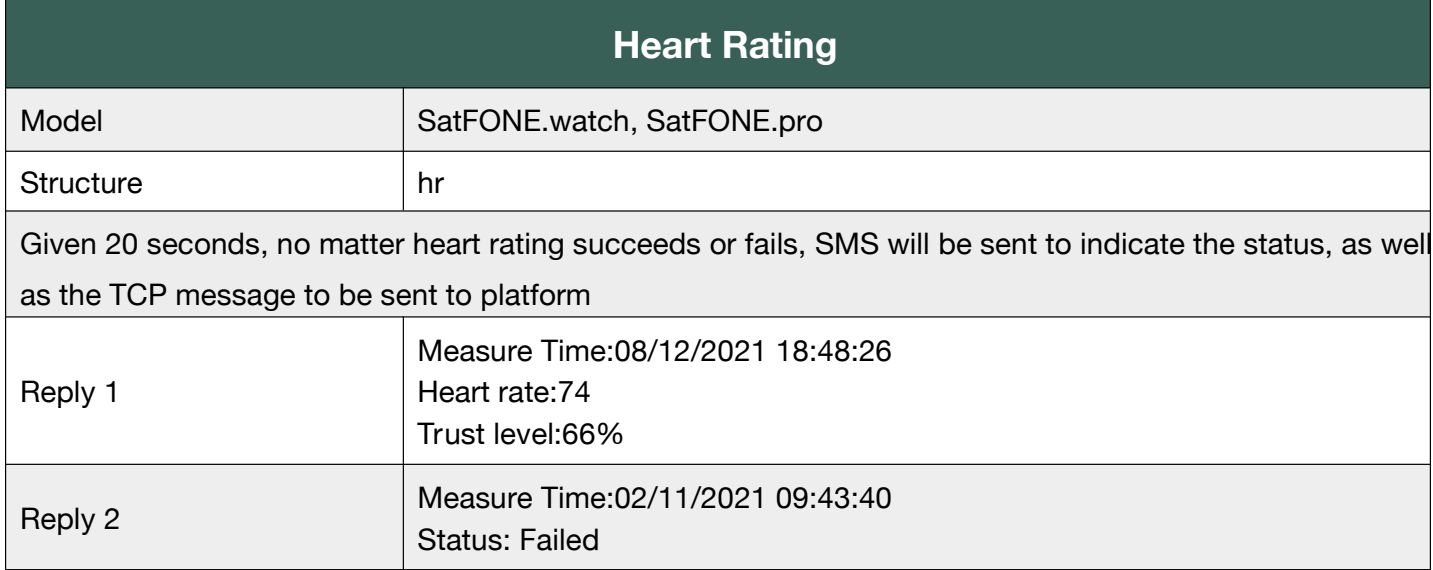

#### **P05.3 Turn on/off BLE Connection\_SatFONE.watch**

To turn on/off Bluetooth connection.

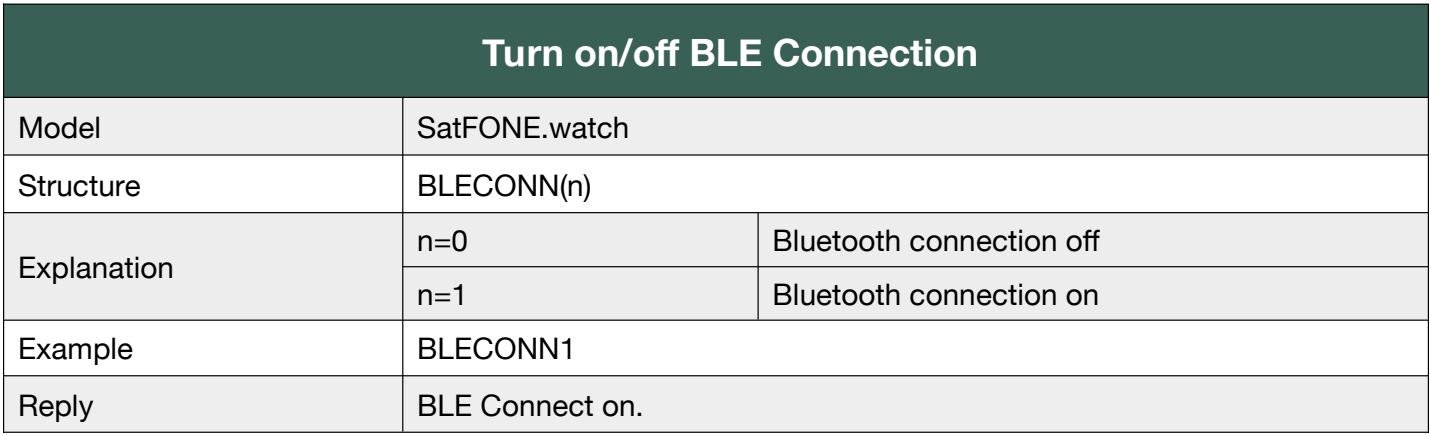

#### **P05.4 Message Display\_SatFONE.watch**

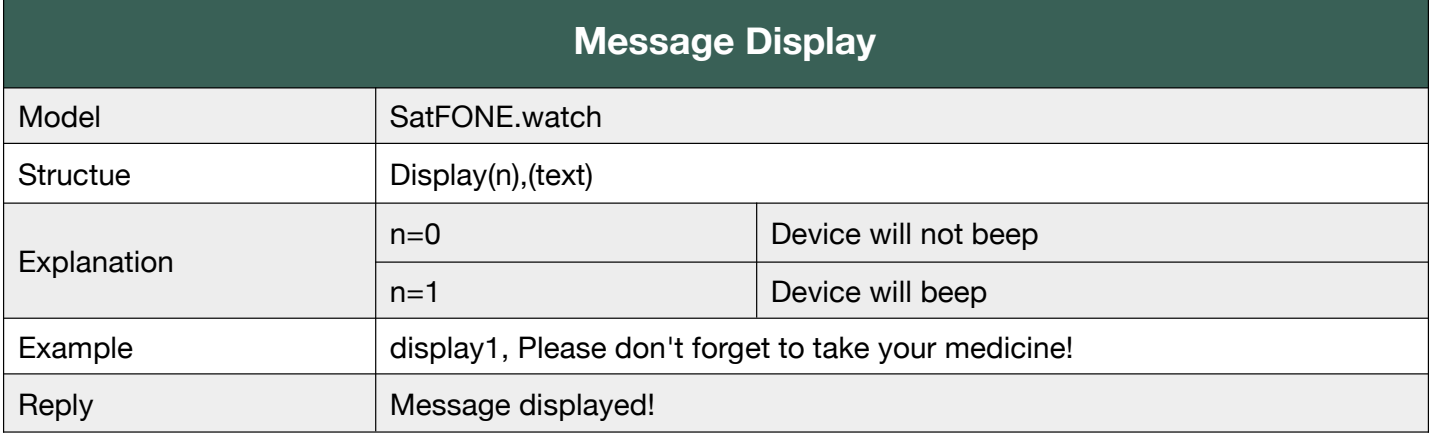

To display message on SatFONE.watch main page.

#### **P05.5 Turn on/off Long Press screen to trigger SOS\_SatFONE.watch**

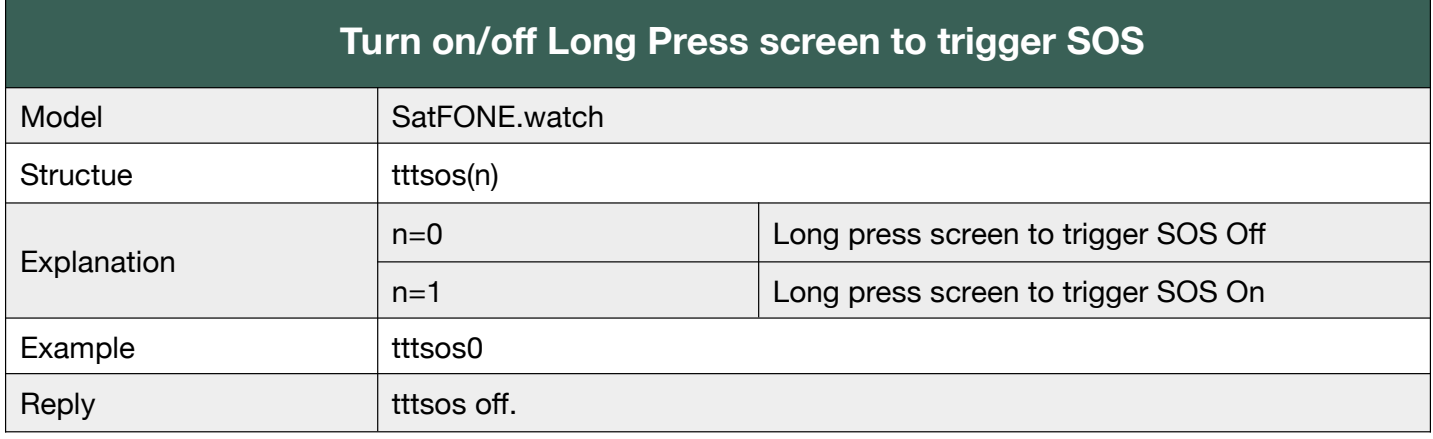

### **Appendix 1 Summary of Working Modes**

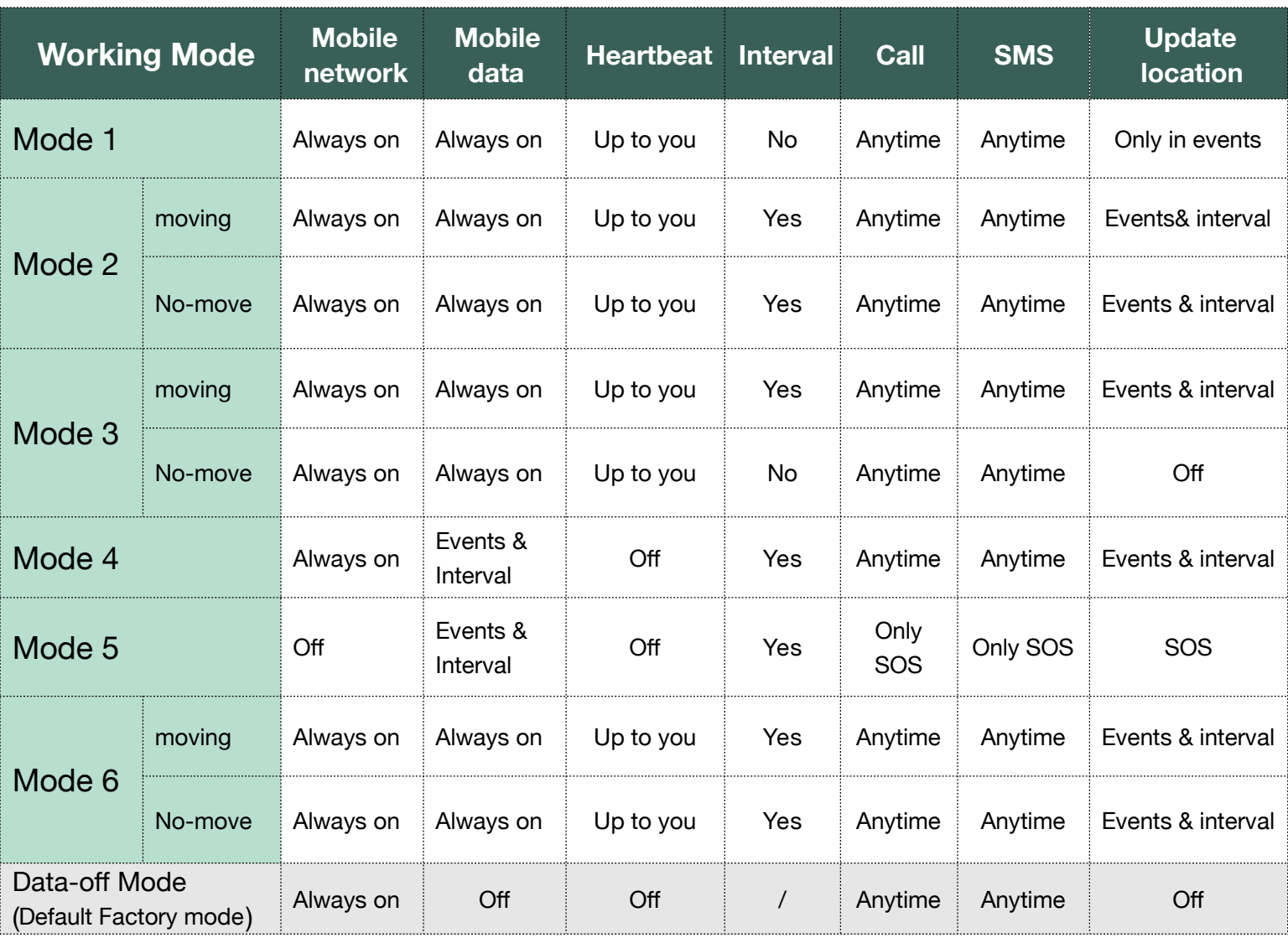

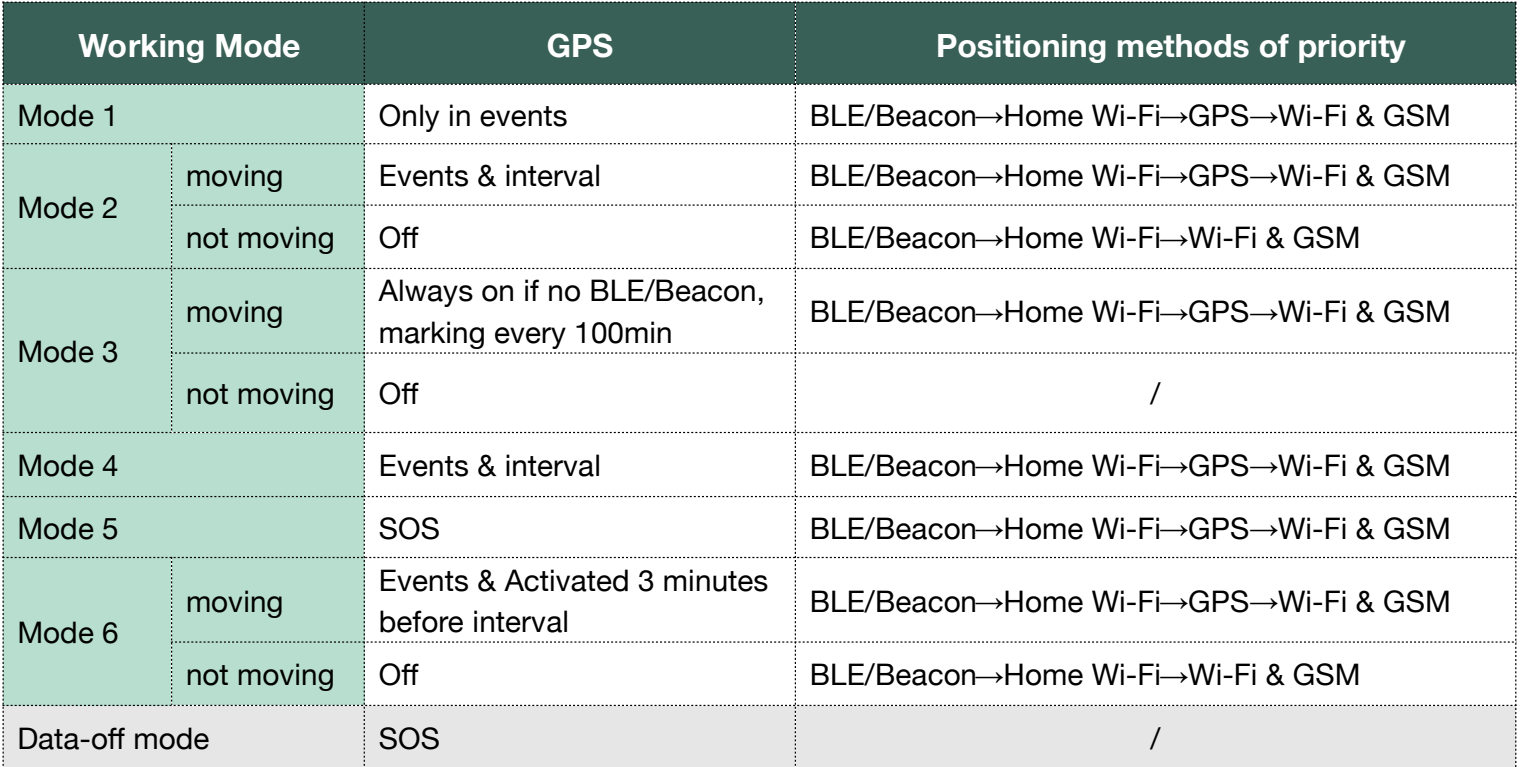

### **Appendix 2 Function List**

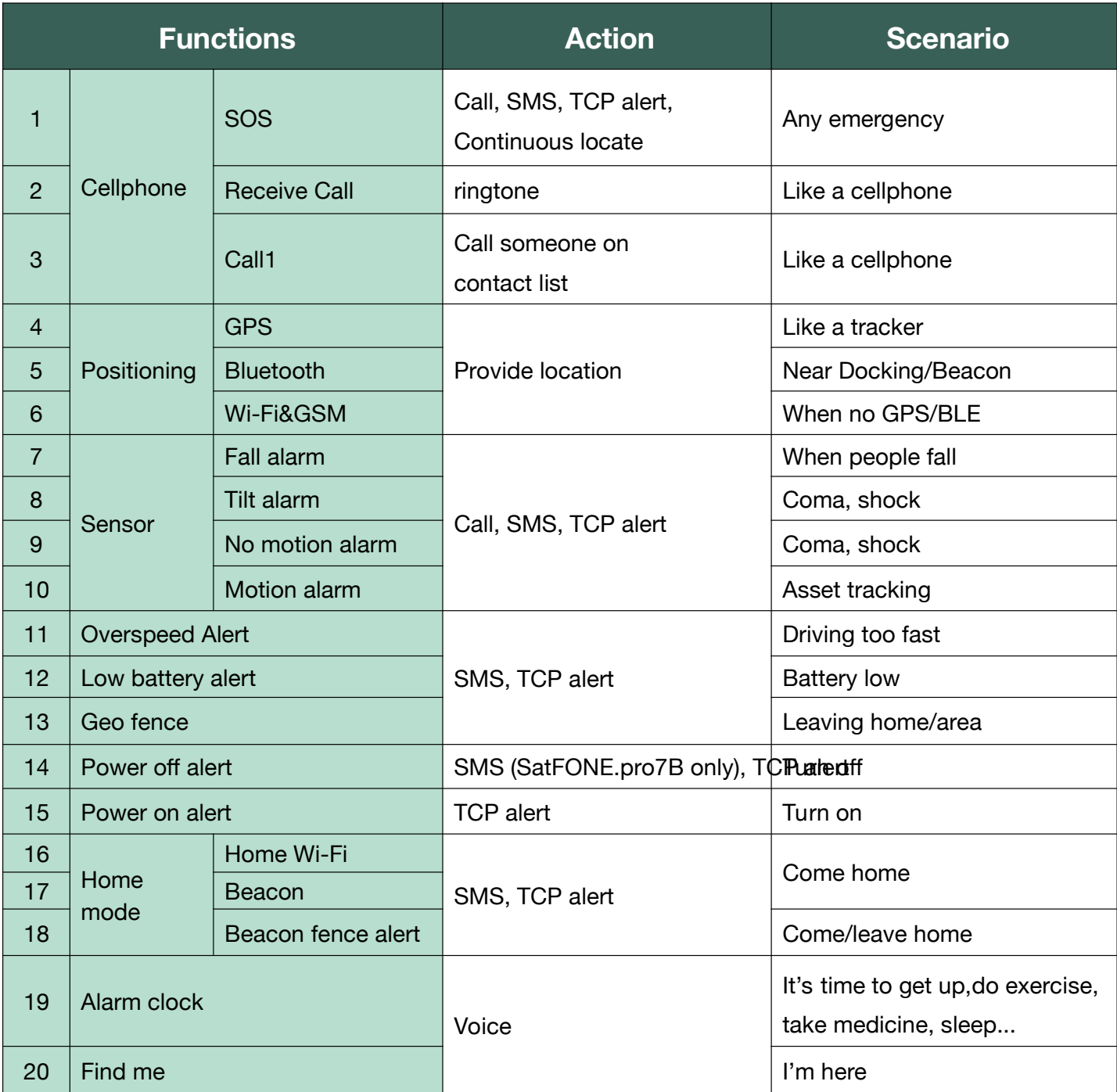